**Leica DISTO**™ **D5 The original laser distance meter**

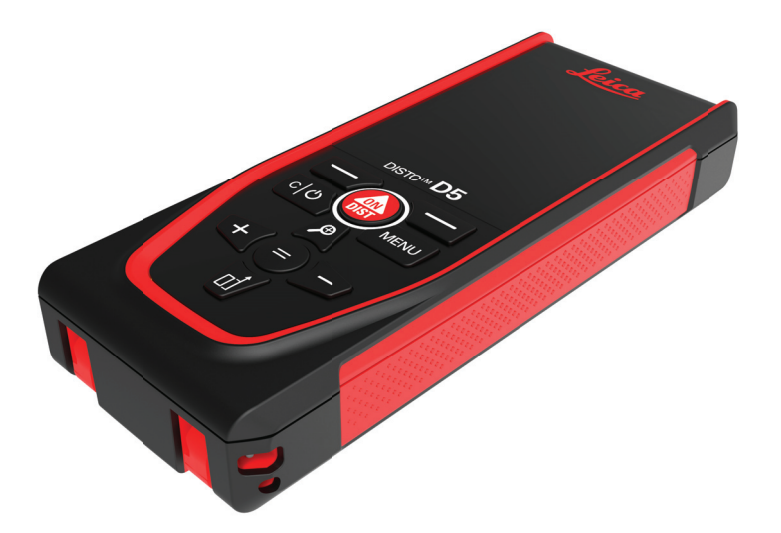

Manual de uso **Versión 1.0 Español**

- when it has to be right

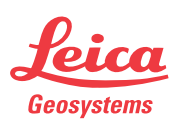

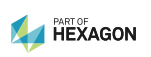

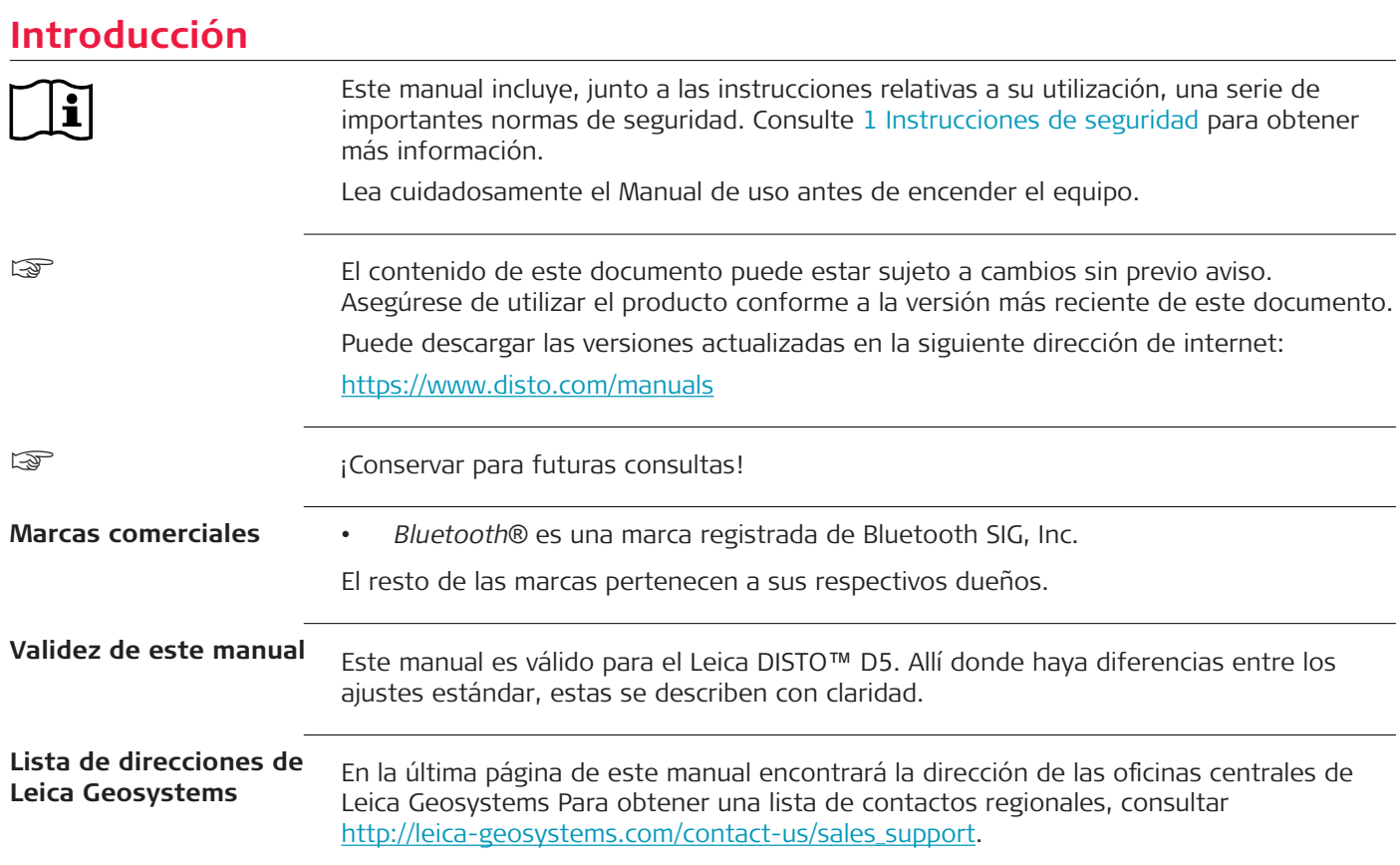

# **Índice**

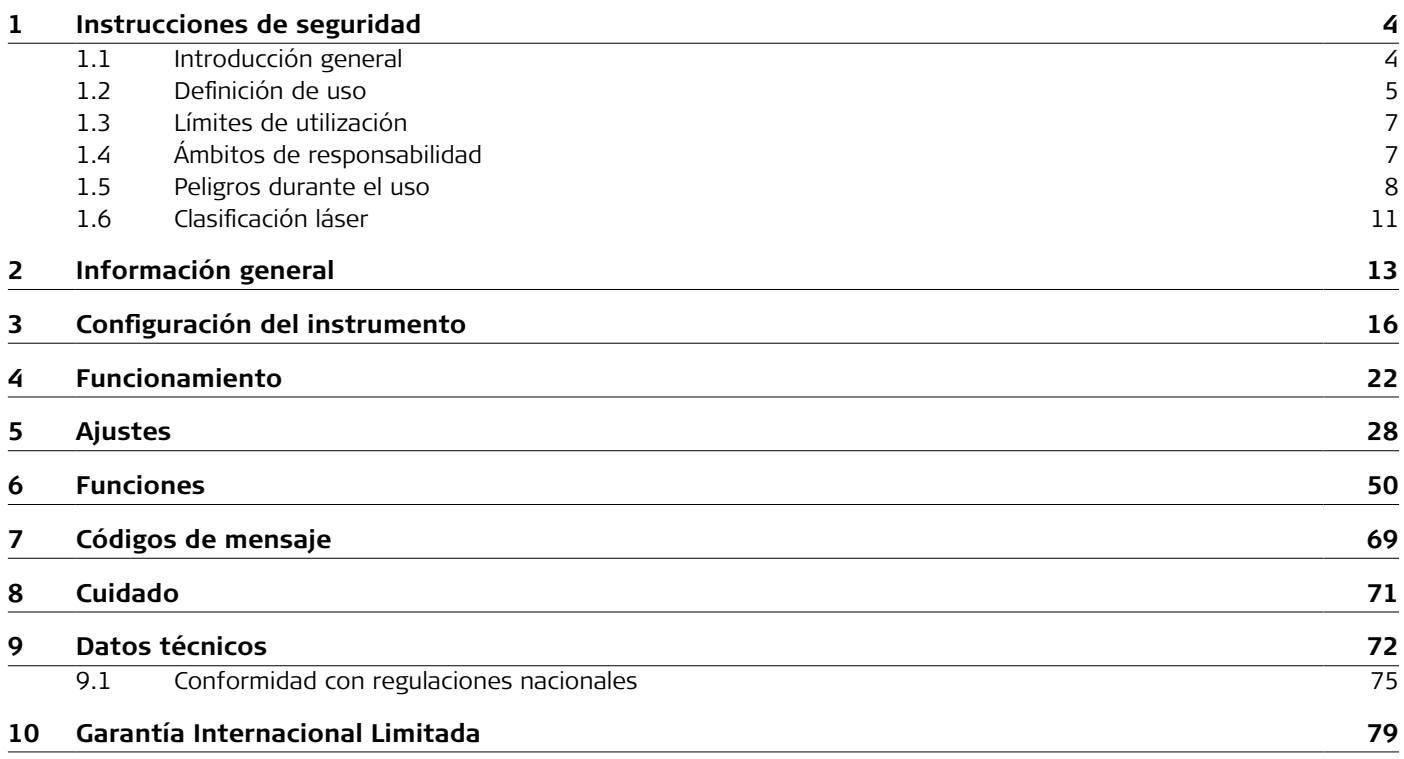

<span id="page-3-0"></span>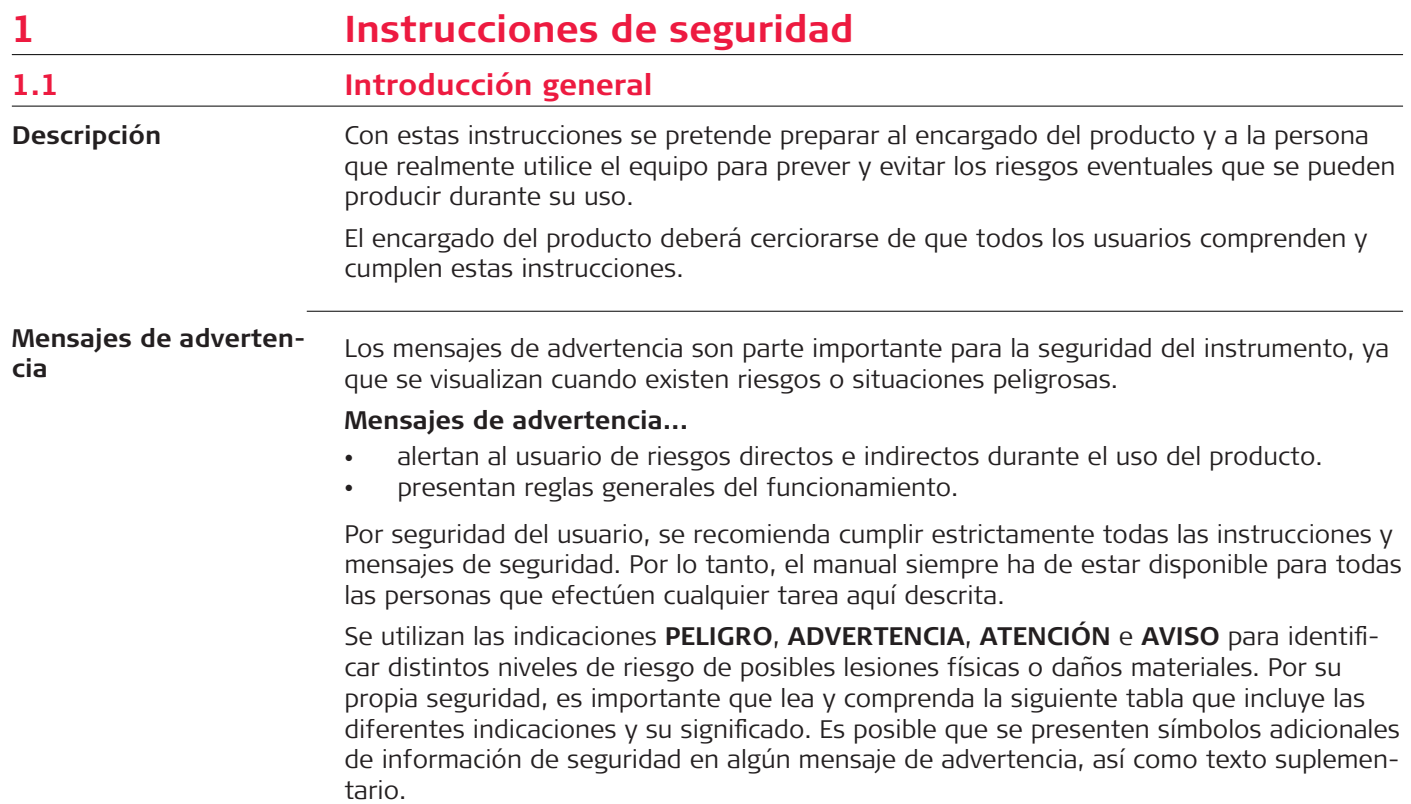

<span id="page-4-0"></span>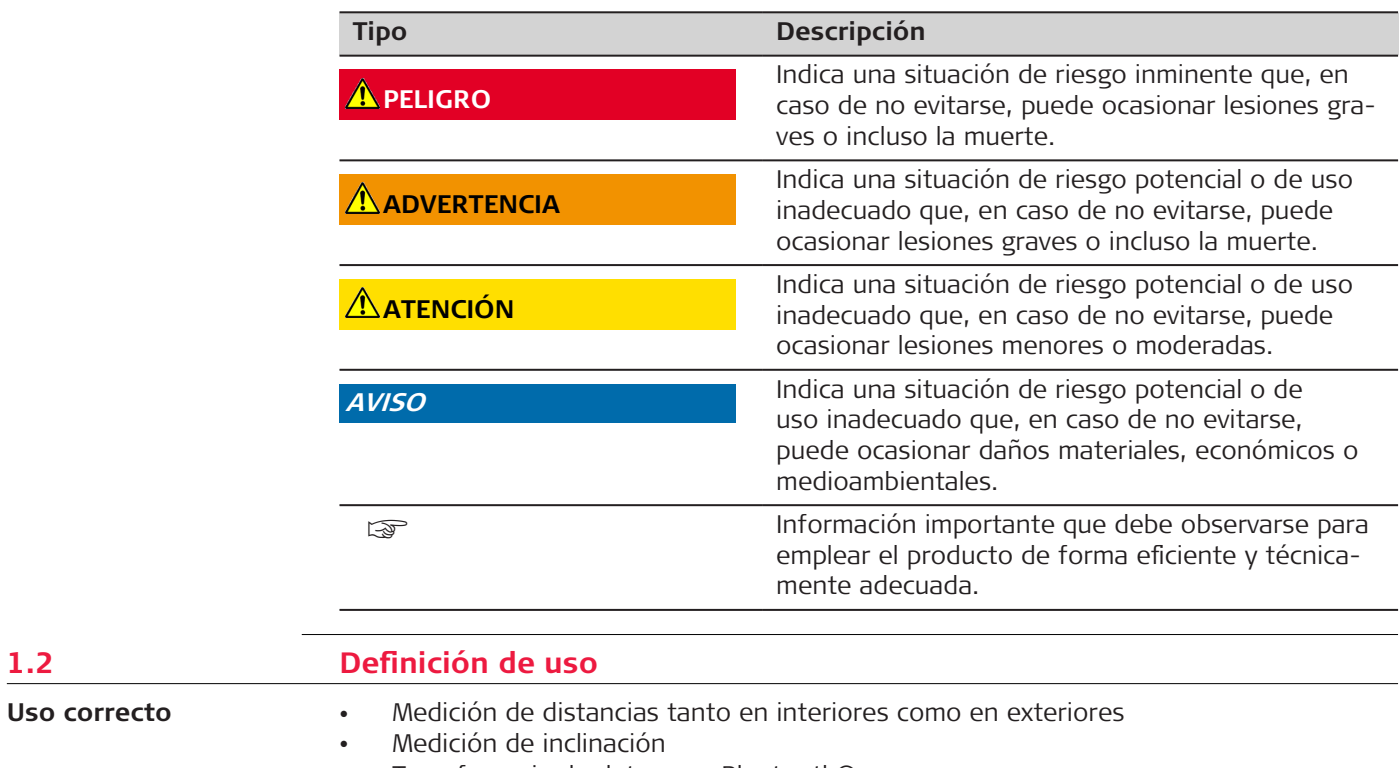

• Transferencia de datos con Bluetooth®

**1.2 Definición de uso**

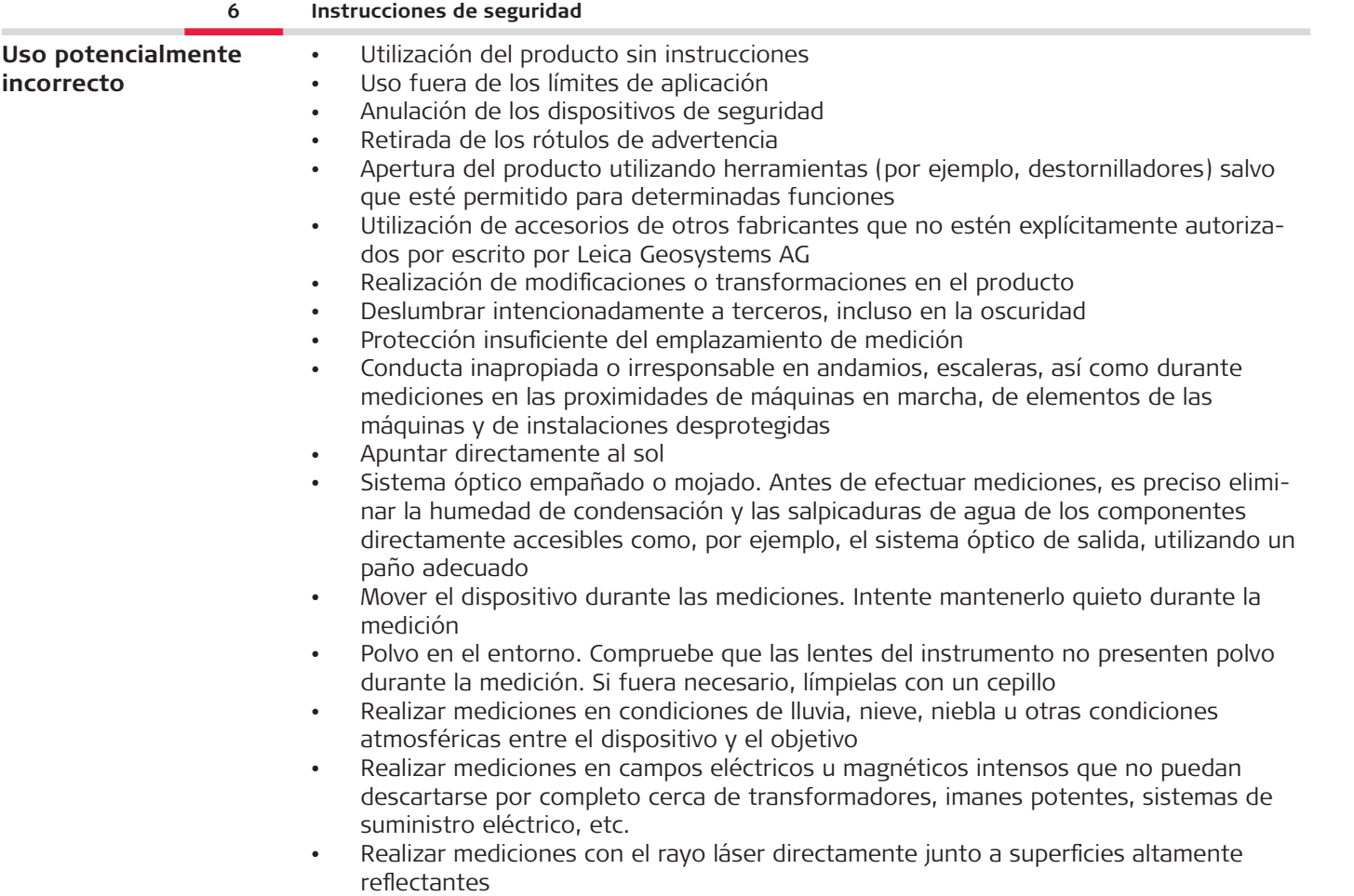

<span id="page-6-0"></span>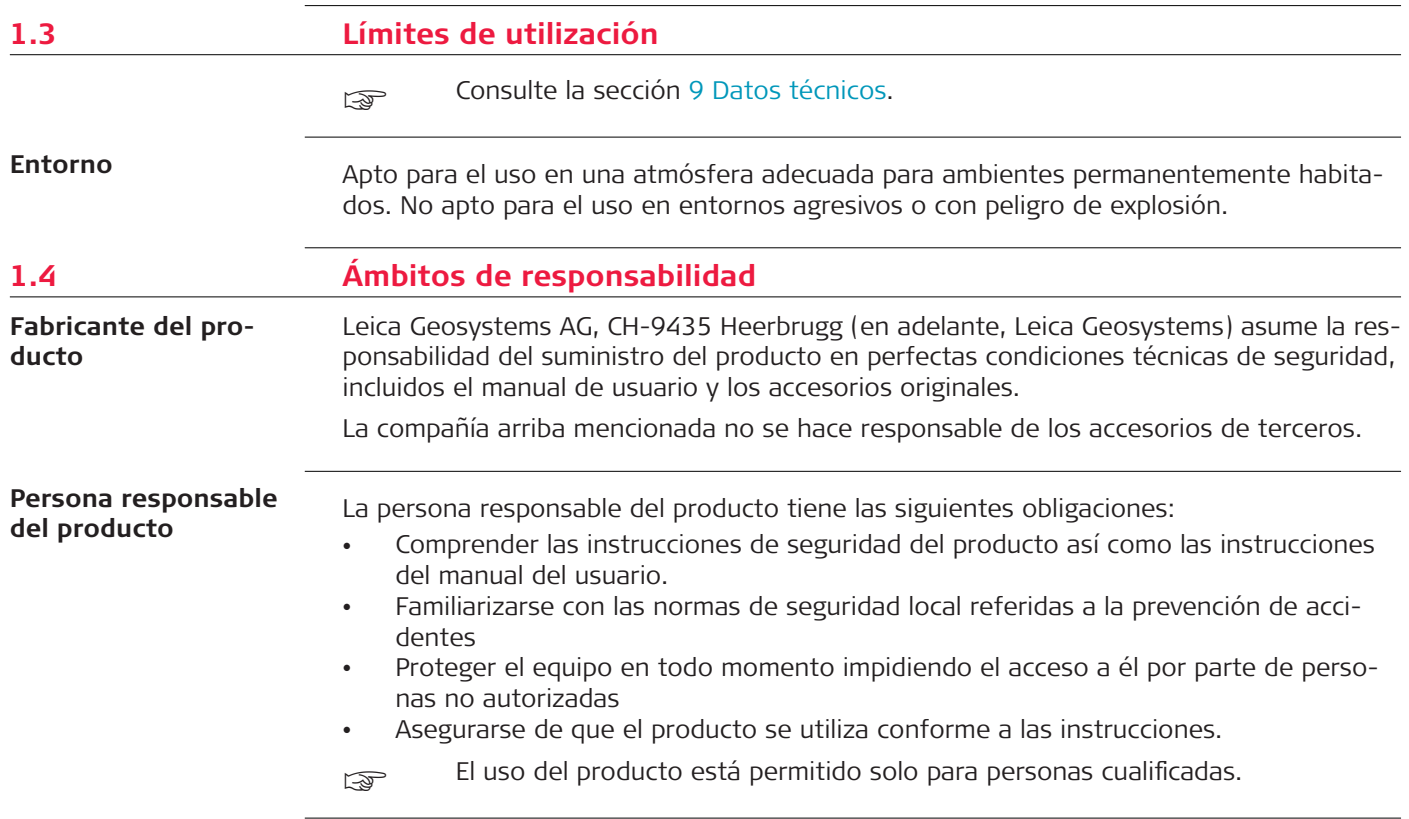

### <span id="page-7-0"></span>**1.5 Peligros durante el uso**

**Radios, teléfonos móviles digitales o productos con Bluetooth**

### **ADVERTENCIA**

### **Uso del producto con radios o teléfonos móviles digitales**

Los campos electromagnéticos pueden causar interferencias en otros equipos, instalaciones, dispositivos médicos (como marcapasos o aparatos auditivos) y aeronaves. Los campos electromagnéticos también puede afectar a personas o animales.

### **Medidas preventivas:**

- ▶ Aunque el producto cumple los estrictos requisitos de las directivas y normas aplicables, Leica Geosystems AG no puede excluir por completo la posibilidad de la perturbación de otros aparatos o de que personas o animales puedan resultar afectados.
- ▶ No utilice el equipo con dispositivos de radio o teléfonos móviles digitales en las proximidades de distribuidores de gasolina, plantas químicas o áreas en las que existan riesgos de explosión.
- ▶ No utilice el equipo con dispositivos de radio o teléfonos móviles digitales cerca de instrumentos médicos.
- ▶ No utilice el equipo con dispositivos de radio o teléfonos móviles digitales a bordo de aviones.
- ▶ No utilice el equipo con dispositivos de radio o teléfonos móviles digitales durante períodos largos junto al cuerpo.
- Esta advertencia también es válida al utilizar productos con Bluetooth.

## **ADVERTENCIA**

### **Eliminación indebida**

Si el producto se elimina de forma indebida pueden producirse las siguientes situaciones:

- Si se queman piezas de plástico, se producen gases tóxicos que pueden ser motivo de enfermedad para las personas.
- Si se dañan o calientan intensamente las baterías, estas explotar y causar intoxicaciones, quemaduras, corrosiones o contaminación medioambiental.
- Si el producto se desecha de forma irresponsable, es posible que personas no autorizadas utilicen el equipo de modo improcedente. Esto podría causar graves lesiones a terceros así como contaminación medioambiental.

### **Medidas preventivas:**

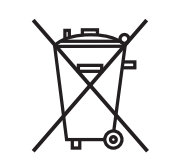

No desechar el producto con la basura doméstica. Desechar el producto correctamente. Cumplir con las normas de desecho específicas del país. Proteger el equipo en todo momento impidiendo el acceso a él de personas no autorizadas.

La información específica para la gestión y eliminación del producto se puede descargar de [Get Disto Support,](https://shop.leica-geosystems.com/global/disto-support) apartado **Pasaportes de reciclaje**.

## **ATENCIÓN**

### **Radiación electromagnética**

Posibilidad de interferir con otros aparatos a causa de radiación electromagnética.

### **Medidas preventivas:**

- ▶ Aunque el producto cumple los rigurosos requisitos de las directivas y normas aplicables, Leica Geosystems no puede excluir por completo la posibilidad de provocar interferencias en otros aparatos.
- ▶ El producto es de la clase A al funcionar con baterías internas. En interiores, este producto puede provocar interferencia en las comunicaciones de radio, por lo que el usuario debe tomar las medidas necesarias.

### **AVISO**

### **Caída, uso indebido, modificación, almacenamiento del producto durante largos periodos o transporte del producto**

Preste atención a posibles resultados erróneos de medición.

### **Medidas preventivas:**

Efectuar mediciones de forma periódica, sobre todo después de que el producto ha sido sujeto a un uso anormal y antes de llevar a cabo mediciones importantes.

### **AVISO**

### **Superficies de objetivo**

Pueden producirse errores de medición y un aumento del tiempo de medición.

### **Medidas preventivas:**

- ▶ Ha de tenerse en cuenta que pueden producirse errores de medición al medir líquidos incoloros, cristal, espuma de estireno o superficies permeables o al apuntar a superficies de brillo intenso.
- El tiempo de medición aumenta contra superficies oscuras.

### <span id="page-10-0"></span>**1.6 Clasificación láser**

**General**

El LED láser integrado en el producto genera un rayo láser visible que emerge de la parte frontal.

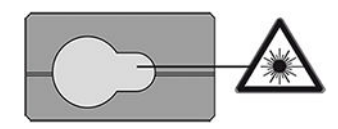

El láser descrito en esta sección se corresponde con la clase 2 según la norma:

• IEC 60825-1 (2014-05): "Seguridad de productos láser"

Estos productos se consideran seguros en caso de exposiciones breves, pero pueden resultar peligrosos se mira directamente el rayo. El rayo puede provocar deslumbramiento, ceguera por destello e imágenes retardadas, sobre todo al trabajar en condiciones de escasa iluminación natural.

### **ATENCIÓN**

### **Producto láser de clase 2**

Los productos láser clase 2 se pueden consideran peligrosos para la vista.

### **Medidas preventivas:**

- ▶ Evitar observar directamente el rayo o a través de instrumentos ópticos.
- ▶ Evitar apuntar con el rayo a personas o animales.
- ▶ Prestar especial atención a la dirección del rayo láser al operar el producto en remoto a través de una aplicación o un software. Puede activarse una medición en cualquier momento.

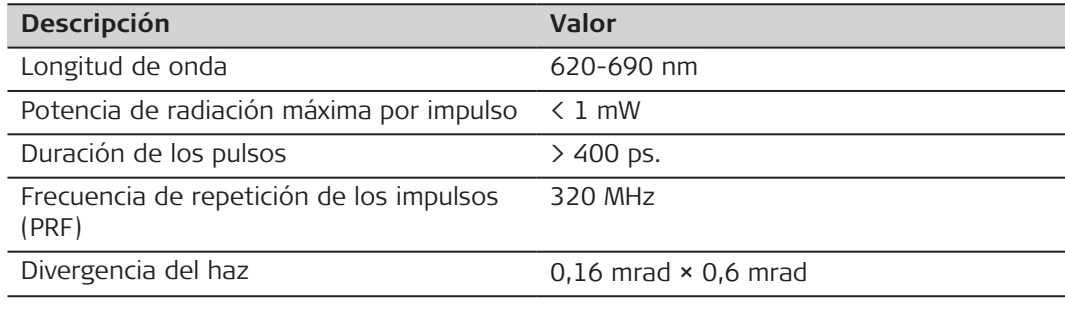

# <span id="page-12-0"></span>**2 Información general**

#### **Componentes**

El Leica DISTO™ es un distanciómetro láser que funciona con un láser de clase 2. Véase en el capítulo [9 Datos técnicos](#page-71-0) el ámbito de uso.

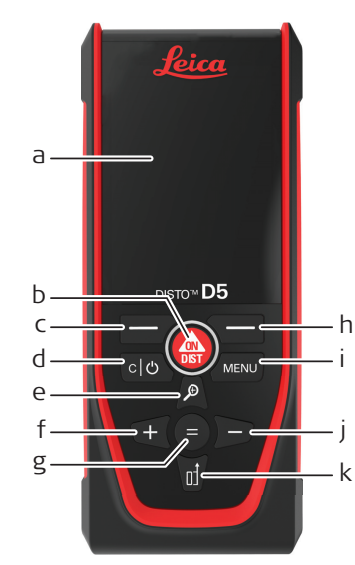

- a Pantalla
- b ON/DIST, Encender/Medir
- c Tecla de selección izquierda vinculada a los símbolos anteriores
- d Borrar/Apagar
- e Zoom/Navegar hacia arriba/Visor de punto
- f Añadir/Navegar a la izquierda
- g Enter/Igual
- h Tecla de selección derecha vinculada a los símbolos anteriores
- i Menú Funciones/Ajustes
- j Restar/Navegar a la derecha
- k Referencia de medición/Navegar hacia abajo

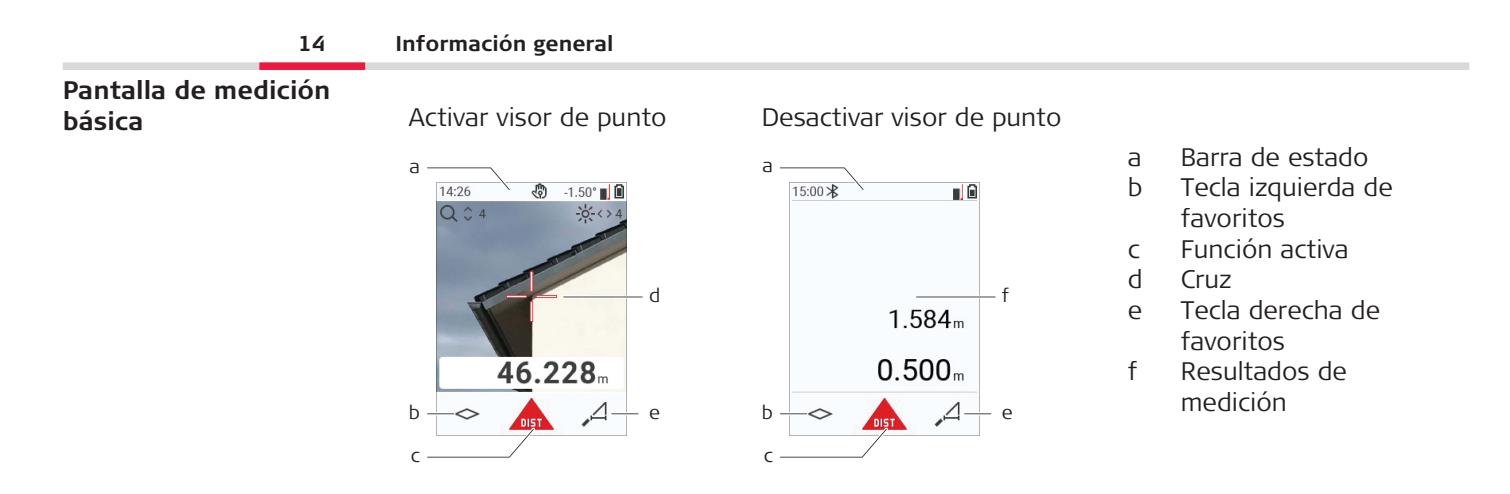

☞

### **Pantalla de selección**

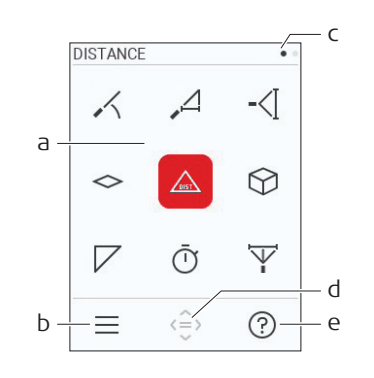

Los iconos rojos representan **funciones** Los iconos negros representan **ajustes**

- a Menú Función/Ajustes
- b Pulsar la tecla de selección izquierda para cambiar entre el menú Función/Ajustes. Opción: pulsar dos veces la tecla **MENÚ**
- c Indicador de página. Pulsar a la izquierda/ derecha la tecla de navegación
- d Selecciona el icono indicado. Pulsar la tecla **=** o la tecla **ON/DIST**
- e Función de ayuda. Pulsar la techa de selección derecha para ver la ayuda disponible

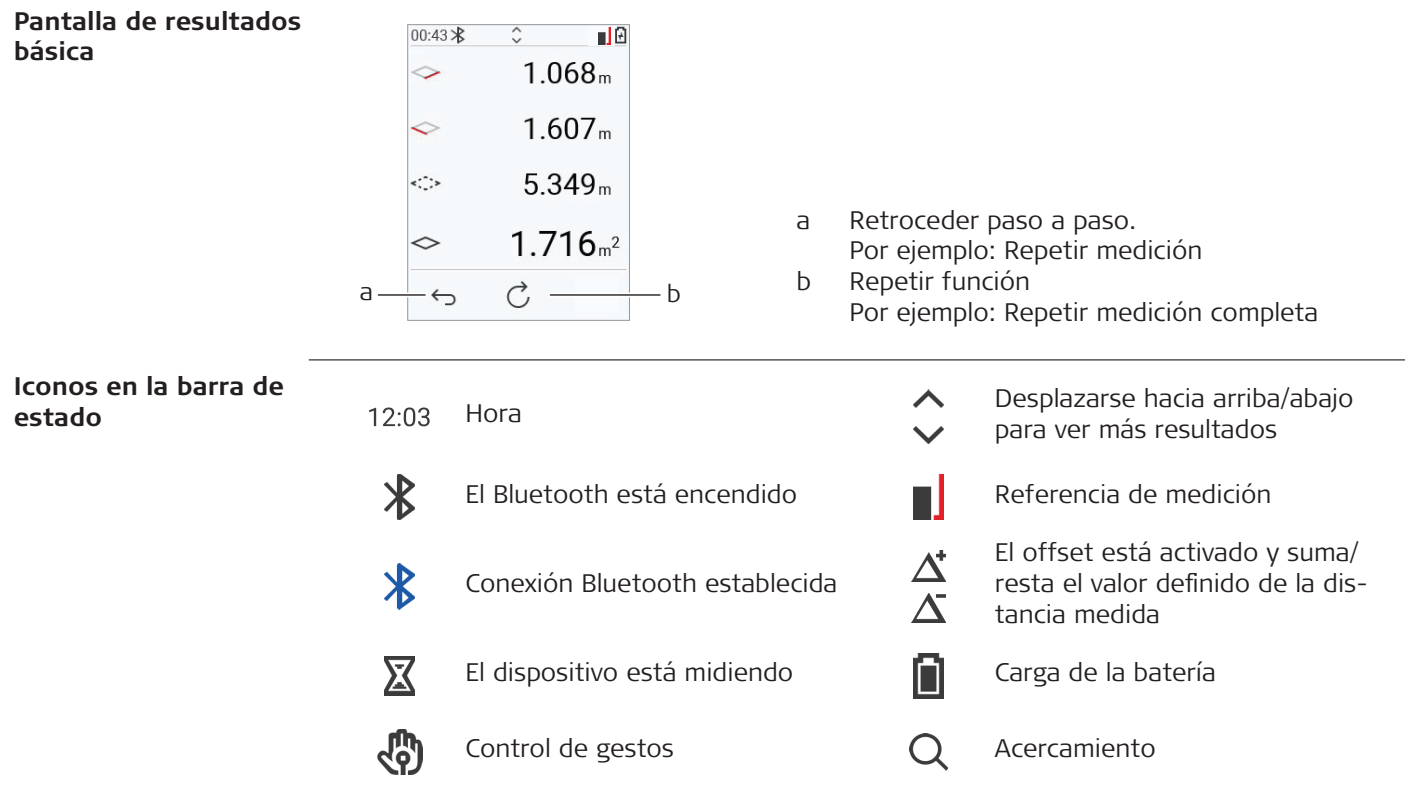

# <span id="page-15-0"></span>**3 Configuración del instrumento**

**Cargar la batería de iones de litio por USB** Cargar la batería antes de usarla por primera vez.

Usar exclusivamente el cable de carga original.

Insertar el extremo pequeño del cable en el puerto y conectar el extremo del cargador en una toma de corriente. Seleccionar el cargador apropiado para su país. El dispositivo puede usarse mientras se está cargando.

Es posible utilizar el ordenador para cargar el dispositivo si el puerto USB suministra potencia suficiente. En consecuencia, recomendamos utilizar un dispositivo de carga USB de 5 V/1 A.

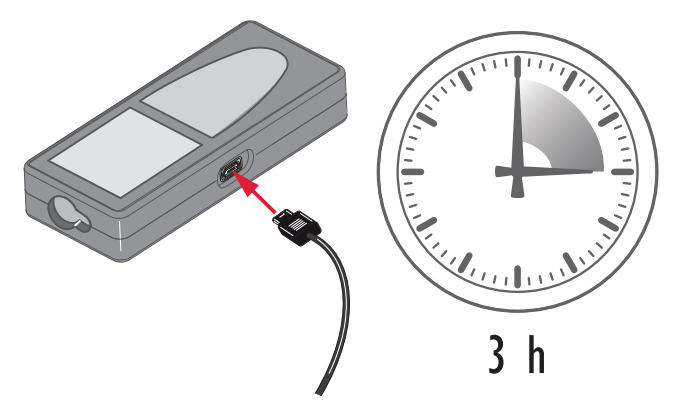

- La batería debe cargarse antes de utilizarla por primera vez, ya que se entrega con una capacidad de carga lo más baja posible.
- El rango de temperatura permitida para la carga es de 5 °C a +40 °C/+41 °F a +104 °F. Para una carga óptima recomendamos cargar las baterías a baja temperatura ambiente de +10 °C a +20 °C/+50 °F a +68 °F en caso de ser posible
- Es normal que la batería se caliente mientras se carga. Utilizando los cargadores recomendados por Leica Geosystems, no es posible cargar la batería una vez que la temperatura es demasiado alta
- Para baterías nuevas o que hayan estado almacenadas mucho tiempo (> tres meses), resulta útil efectuar un ciclo de descarga/carga.
- Para baterías de ion de litio, será suficiente efectuar un solo ciclo de descarga/carga. Recomendamos realizar el proceso cuando la capacidad indicada en el cargador o en un producto Leica Geosystems difiera sensiblemente de la capacidad actualmente disponible.

# **ATENCIÓN**

### **El dispositivo muestra el código de mensaje 298**

Los diagnósticos internos indican que la batería de iones de litio puede estar hinchada.

### **Medidas preventivas:**

- Apagar el dispositivo y dejar de usarlo.
- ▶ Sustituir la batería antes de volver a utilizar el dispositivo.

**Encender/apagar**

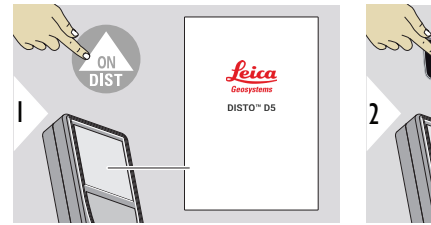

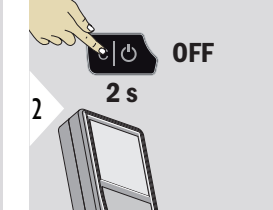

El dispositivo se enciende.

El dispositivo se apaga.

Si el dispositivo ha dejado de reaccionar o no puede apagarse, pulsar y mantener pulsada la tecla C/Off durante aprox. 10 s. Después de soltar la tecla, el dispositivo se reinicia.

### **Asistente de inicio**

Este asistente se abre automáticamente al encender el dispositivo por primera vez o después de restablecerlo. Se pide al usuario que ajuste **[IDIOMA](#page-39-0)**, **[UNIDADES DE DISTAN-](#page-32-0)[CIA](#page-32-0)** y **[HORA](#page-39-0)**. Deben seguirse estos pasos.

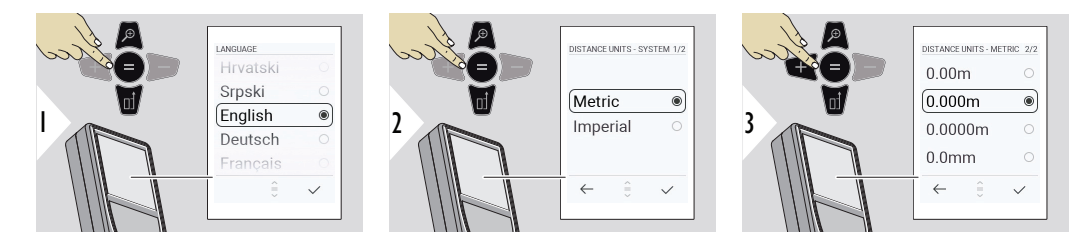

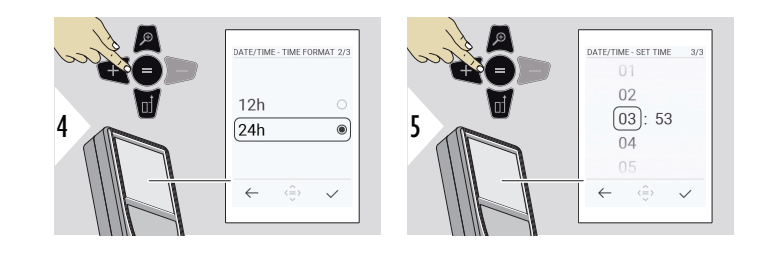

#### **Borrar**

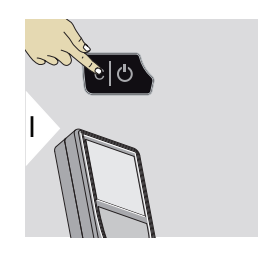

Salir de la función actual e ir al modo de funcionamiento predeterminado.

### **Códigos de mensaje**

### **AVISO**

Si aparece el mensaje "i" con un número, observar las instrucciones del apartado [7](#page-68-0)  [Códigos de mensaje.](#page-68-0)

Ejemplo:

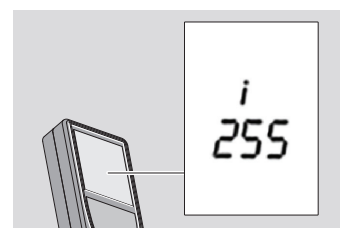

**Pieza final multifuncional**

Al medir con la pieza final desplegada 90°, asegurarse de que esta se encuentre plana contra el borde desde el que se está midiendo.

Ejemplo:

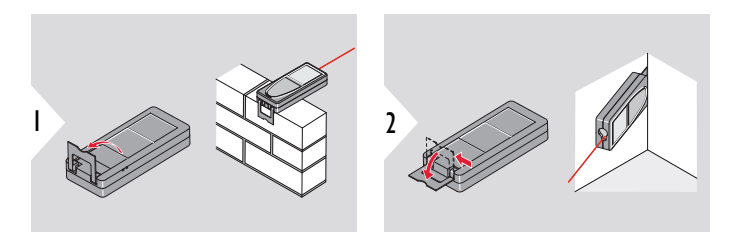

Essential contraction del extremo se detecta automáticamente y el punto cero se ajusta en conformidad.

### **Ajuste de la referencia de medición**

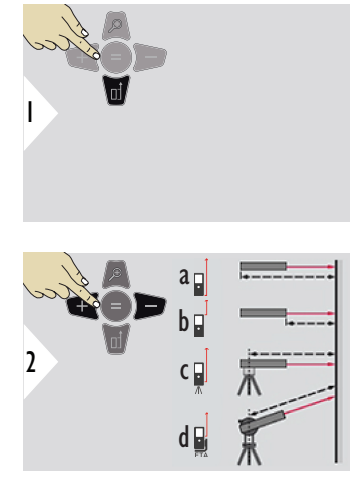

El ajuste de la referencia de medición solo funciona en el modo de puntería. Comprobar que el láser está encendido.

- a La distancia se mide desde la parte posterior del dispositivo (ajuste estándar)
	- b La distancia se mide desde el frontal del dispositivo
	- c La distancia se mide desde la rosca del trípode
	- d La distancia se mide desde un Leica FTA 360

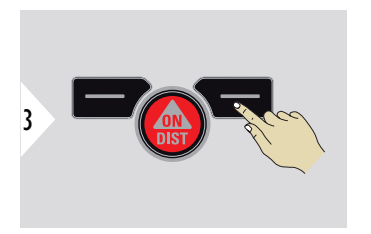

Confirmar ajuste.

☞

Si el dispositivo está apagado, la referencia vuelve al ajuste estándar (parte posterior del dispositivo).

# <span id="page-21-0"></span>**4 Funcionamiento**

**DISTANCIA simple**

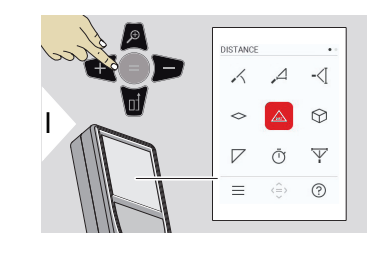

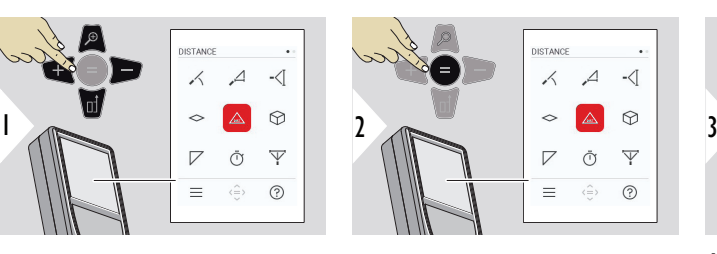

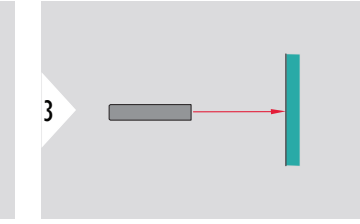

Apuntar el láser activo al objetivo.

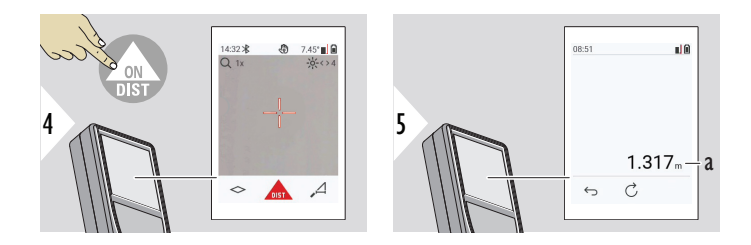

a Distancia medida

### **Medición permanente/mínima-máxima**

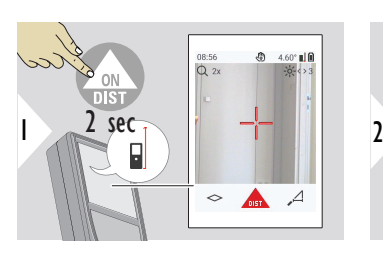

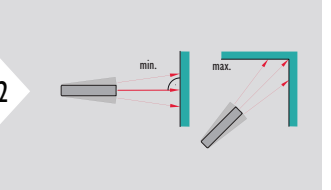

Se utiliza para medir diagonales espaciales (valores máximos) o distancia horizontal (valores mínimos)

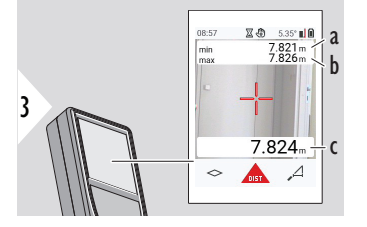

Vista en directo

- a La distancia mínima medida
- b La distancia máxima medida
- c Línea principal: el valor actual medido

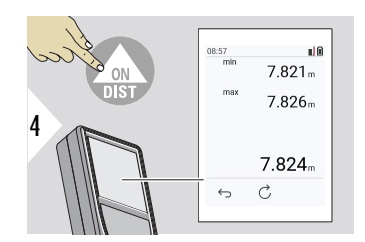

Detiene la medición permanente/mínima-máxima. Se muestran los resultados de medición.

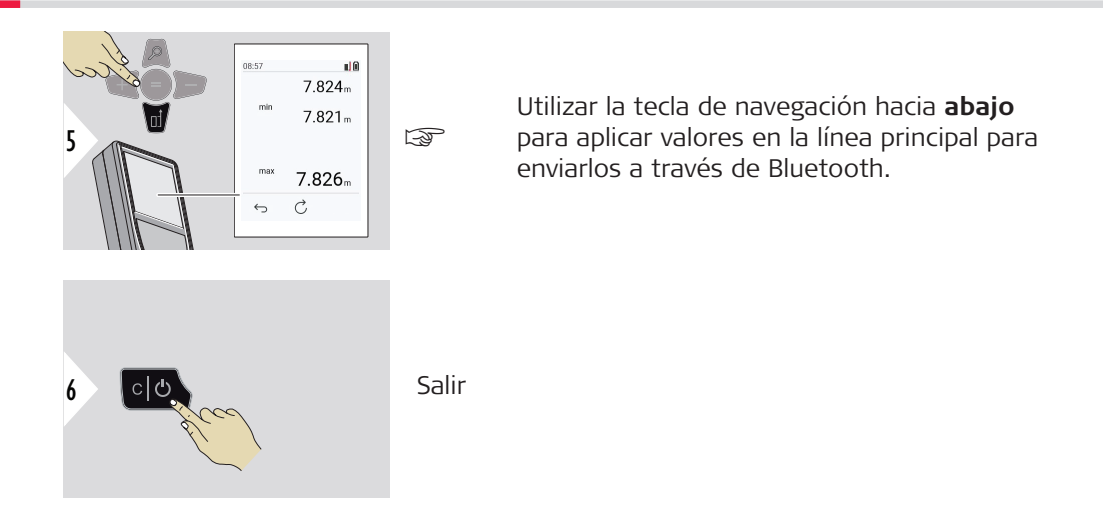

### **Añadir/restar**

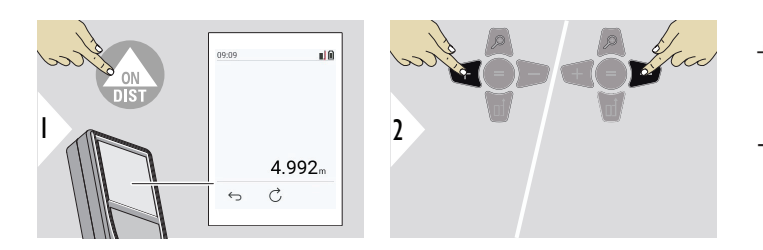

- + La siguiente medición se **añade** a la anterior
- − La siguiente medición se **resta** de la anterior

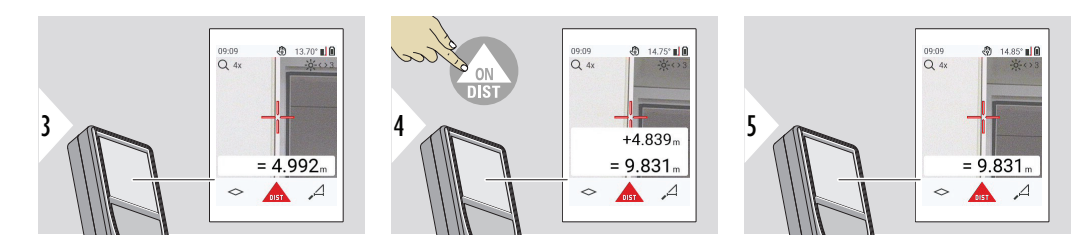

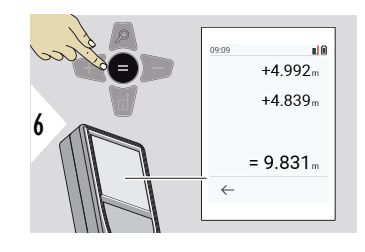

Pulsar la tecla **Enter/Igual** para dejar de añadir/restar valores.

Este proceso puede repetirse cuantas veces sea necesario. El mismo proceso puede utilizarse para la suma o resta de áreas y volúmenes.

**Transferencia de datos por Bluetooth**

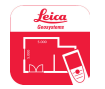

DISTO™ Plan. Usar la aplicación para transferir datos por Bluetooth. El dispositivo también puede actualizarse a través de esta aplicación.

El Bluetooth está activo cuando el dispositivo está encendido. Conectar el dispositivo al smartphone, tablet, ordenador portátil... Si **Autoenvío** está activado, los valores de medición se transfieren automáticamente inmediatamente después de una medición. Para transferir un resultado, pulsar la tecla **Enter/ Igual**:

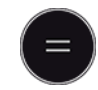

Consultar **[CONFIGURACIÓN DE BLUETOOTH](#page-34-0)** para mayor información. Cuando esté conectado a un dispositivo iOS, pulsar la tecla + o − durante 1 segundo para que el teclado aparezca en la pantalla de su dispositivo móvil. El teclado se cerrará pulsando una de esas teclas.

El Bluetooth se desconecta tan pronto como se apaga el distanciómetro láser.

El Leica DISTO™ es compatible con smartphones, tablets u ordenadores portátiles con Bluetooth 4.0 o superior. El número de mediciones posibles con solo una carga de batería apenas se ve afectado por la tecnología de bajo consumo energético.

Están disponibles el software y la aplicación siguientes de Leica Geosystems. Amplían las posibilidades de uso del Leica DISTO™:

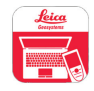

DISTO™ Transfer para el uso con Windows 10 o superior. Es gratuito y puede descargarse en [https://www.disto.com.](https://www.disto.com)

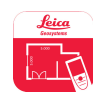

La aplicación DISTO™ Plan está disponible para tablets y smartphones iOS y Android. Descargar la aplicación desde los app stores correspondientes. En principio, la aplicación es gratuita, pero también incluye la adquisición de in-app para ampliar su funcionalidad.

☞ No ofrecemos garantía alguna ni soporte para el software Leica DISTO™ gratuito. No aceptamos responsabilidad alguna derivada de la utilización del software libre y no estamos obligados a proporcionar correcciones ni a desarrollar actualizaciones. Puede encontrarse una amplia gama de software comercial en nuestra página de inicio. Las aplicaciones para Android® o iOS pueden encontrarse en tiendas especiales de internet. Consulte <https://www.disto.com> para mayor información.

# <span id="page-27-0"></span>**5 Ajustes**

**Información General**

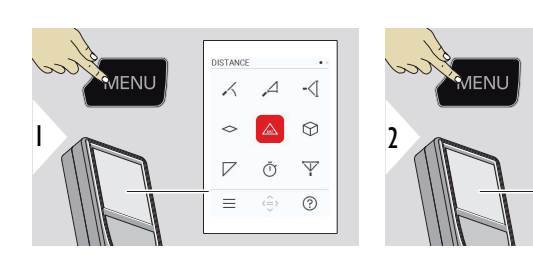

Pulsar la tecla MENÚ dos veces para entrar en el menú de ajustes.

### **Ajustes**

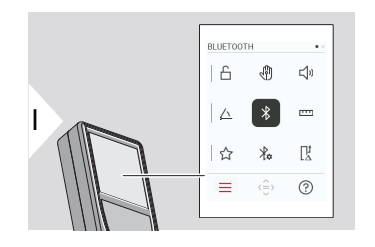

- Activar/desactivar **[BLOQUEO DE TECLA](#page-29-0)**
- $\sqrt[4]{\eta}$ [Activar/desactivar](#page-30-0) **GESTO**

BLUETOOTH  $\triangle$ ঞ্জী

 $\triangle$ 

☆  $\chi_{\alpha}$  $\mathbb{R}^1$ 

 $\equiv$  $\langle \stackrel{\frown }{=}\rangle$  $\odot$ 

 $\leq$ 

 $\overline{\phantom{a}}$ 

- [Activar/desactivar](#page-30-0) **PITIDO**  $\Box$
- **[UNIDADES DE ÁNGULO](#page-31-0)** 厶
- $\frac{1}{\sqrt{2}}$ [Activar/desactivar](#page-31-0) **BLUETOOTH**
- **[UNIDADES DE DISTANCIA](#page-32-0)**  $\overline{1111}$
- ☆ **[FAVORITOS](#page-33-0)**

F

**[CONFIGURACIÓN DE BLUETOOTH](#page-34-0)**  $\frac{1}{4}$ 

#### $\prod_{\Delta}^1$ **[OFFSET DE DISTANCIA](#page-38-0)**

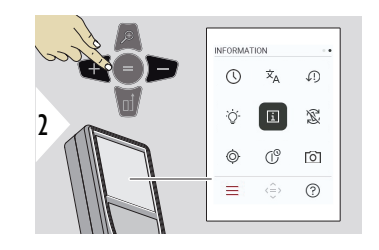

**[HORA](#page-39-0)**  $\circledcirc$ 

- $\overline{x}_{A}$ **[IDIOMA](#page-39-0)**
- $\sqrt{1}$ **[RESTABLECER DISPOSITIVO](#page-40-0)**
- **[ILUMINACIÓN DE PANTALLA](#page-41-0)**  $\bigcirc$
- $\overline{1}$ **[INFORMACIÓN](#page-41-0)**
- 宓 **[ROTACIÓN DE PANTALLA](#page-42-0)**
- $\circledcirc$ **[CALIBRACIÓN DE INCLINACIÓN](#page-43-0)**
- $\mathbb{G}^{\circlearrowright}$ **[HORA DE APAGADO](#page-46-0)**
- **[BUSCADOR DE PUNTERO](#page-47-0)** 向

<span id="page-29-0"></span>**Activar/desactivar BLO-QUEO DE TECLA**

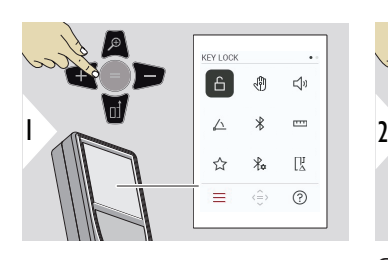

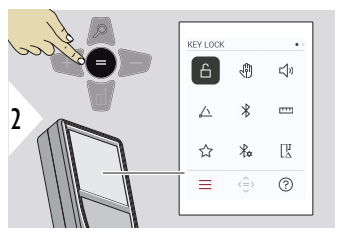

Conectar/desconectar

Un bloqueo de teclas activado continúa activo incluso aunque el dispositivo se apague.

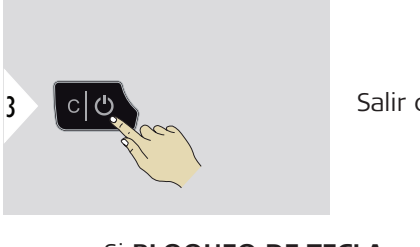

Salir de ajustes.

☞ Si **BLOQUEO DE TECLA** está activado: Pulsar la tecla **=** después de encender el dispositivo para acceder al mismo.

### <span id="page-30-0"></span>**Activar/desactivar GESTO**

Esta función permite iniciar mediciones sin tocar el dispositivo. Para ello, pasar la mano u otro objeto por el rayo láser a una distancia de entre 5 y 25 cm.

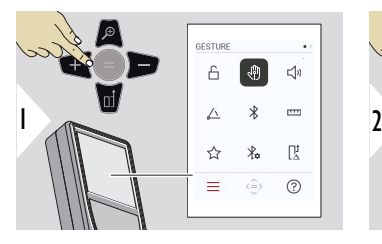

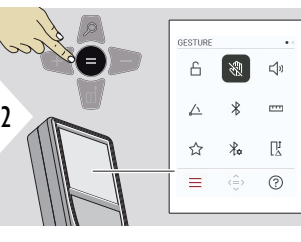

Conectar/desconectar

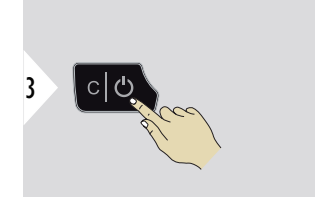

Salir de ajustes.

**Activar/desactivar PITIDO**

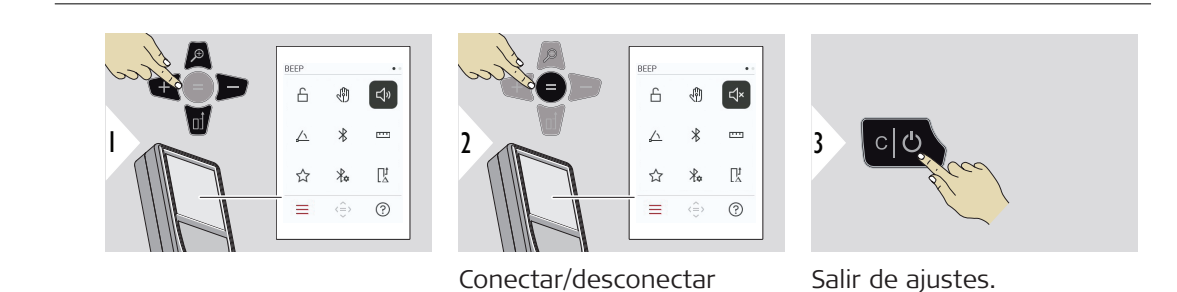

### <span id="page-31-0"></span>**UNIDADES DE ÁNGULO**

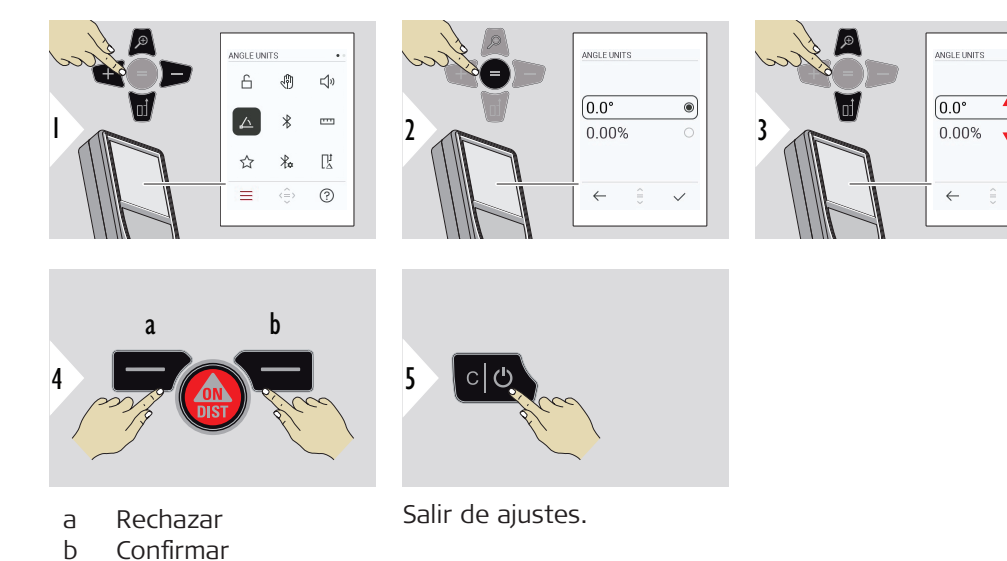

### **Activar/desactivar BLUETOOTH**

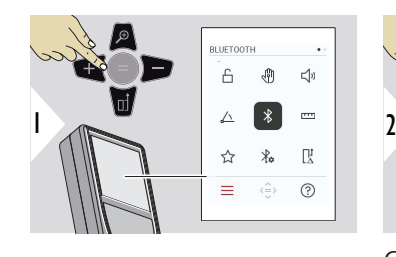

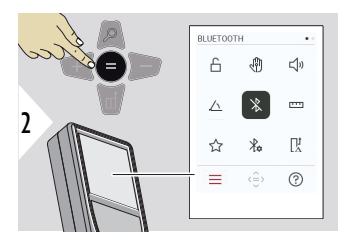

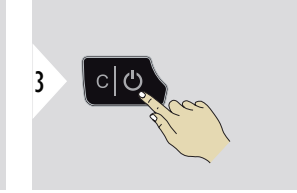

 $^{\circ}$ 

Conectar/desconectar

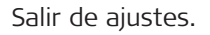

- 
- Si el Bluetooth está encendido, en la barra de estado se muestra un icono de Bluetooth negro. Una vez se haya establecido la conexión, el icono cambia a color azul.

<span id="page-32-0"></span>**UNIDADES DE DISTAN-CIA**

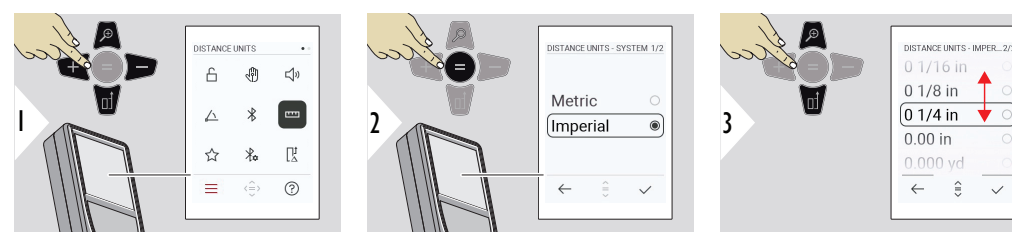

Cambiar entre las unidades.

<span id="page-33-0"></span>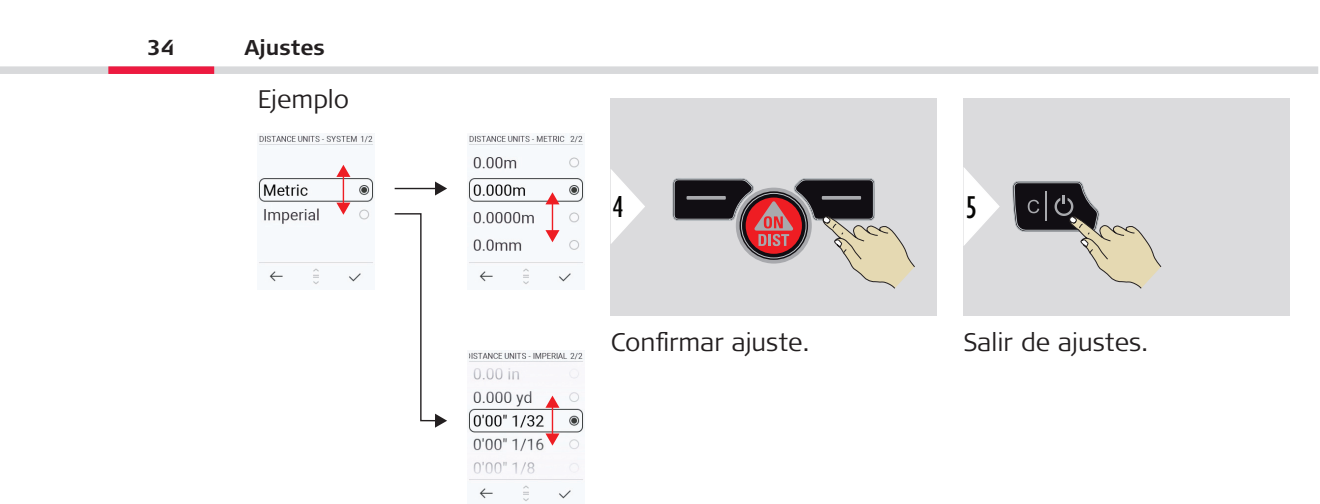

### **FAVORITOS**

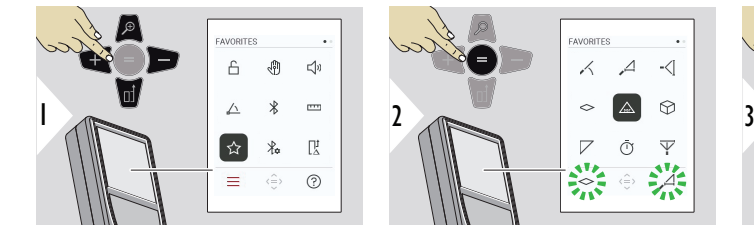

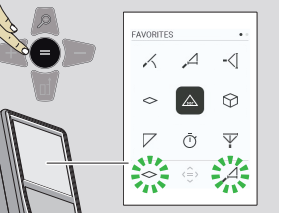

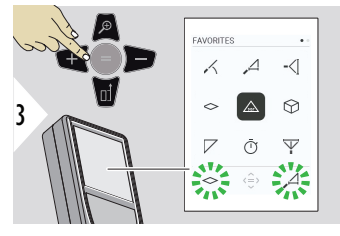

Seleccionar una función favorita.

<span id="page-34-0"></span>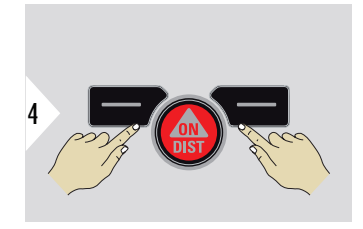

Pulsar la tecla de selección izquierda o derecha. La función se establece como favorita sobre la tecla de selección correspondiente.

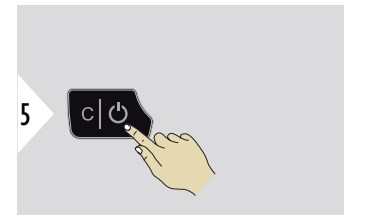

Salir de ajustes.

### **CONFIGURACIÓN DE BLUETOOTH**

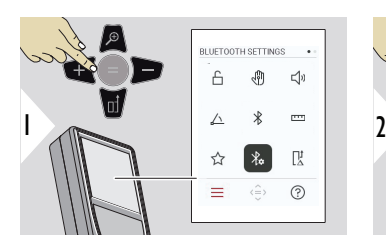

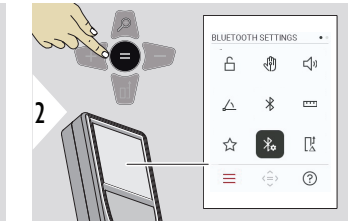

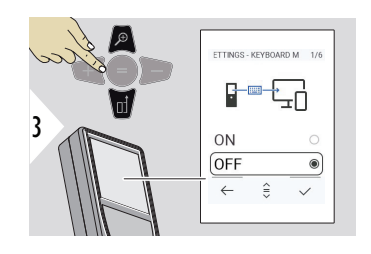

### **CONFIGURACIÓN DE BLUETOOTH - MODO TECLADO**

Seleccionar ON u OFF. Activa la transmisión de mediciones a un ordenador, tablet o smartphone a través de un teclado externo.

**CONFIGURACIÓN DE BLUETOOTH - NAVE-GACIÓN DE BLUETOOTH**

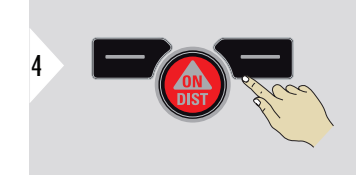

Confirmar ajuste.

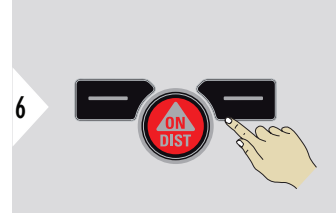

Confirmar ajuste.

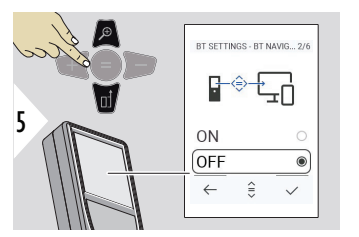

Si está activado, es posible enviar manualmente mediciones utilizando la tecla de favoritos derecha. La tecla de favoritos izquierda permite activar/desactivar las teclas de flecha para la navegación.**1)**

**1)** Por ejemplo, moverse entre celdas al trabajar con Microsoft Excel. Si la tecla de favoritos correspondiente se pulsa de forma prolongada/se mantiene pulsada, la función se inicia según se muestra en el display (en gris).
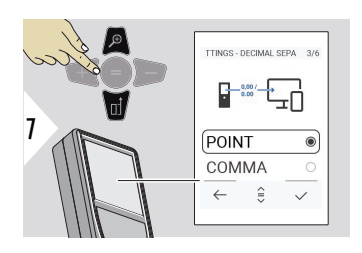

# **CONFIGURACIÓN DE BLUETOOTH - SEPARA-DOR DECIMAL**

Seleccionar el tipo de punto decimal para el valor transmitido.

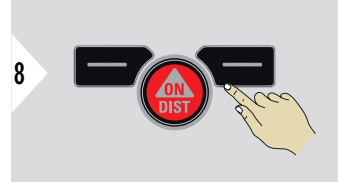

Confirmar ajuste.

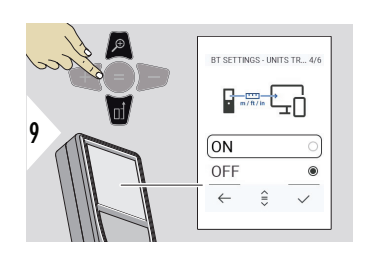

# **CONFIGURACIÓN DE BLUETOOTH - TRANSFE-RENCIA DE UNIDADES**

Seleccionar si la unidad se trasmite o no.

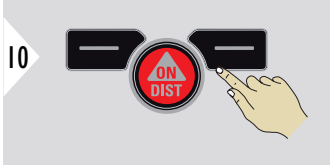

Confirmar ajuste.

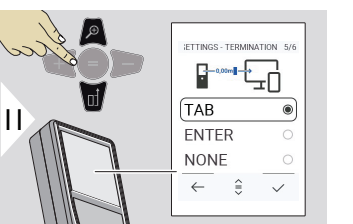

#### **CONFIGURACIÓN DE BLUETOOTH - TERMI-NACIÓN DESPUÉS DE VALOR**

Seleccionar la finalización de la transmisión.

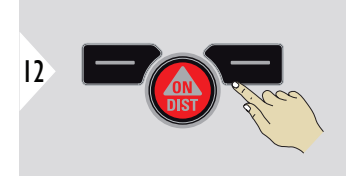

Confirmar ajuste.

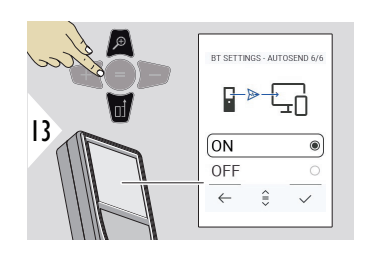

### **CONFIGURACIÓN DE BLUETOOTH - ENVÍO AUTOMÁTICO**

Seleccionar si el valor se transmite automática o manualmente.

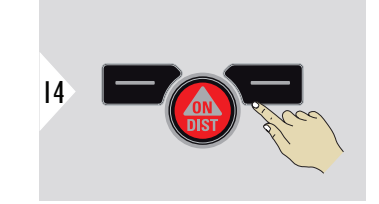

Confirmar ajuste.

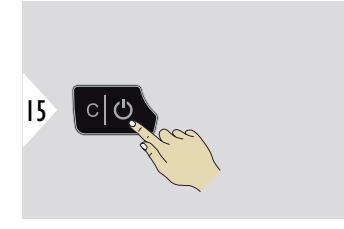

Salir de ajustes.

☞ Dependiendo de los ajustes seleccionados para el modo Teclado y Autoenvío, es posible que se omitan algunos puntos de selección.

#### **OFFSET DE DISTANCIA**

Un offset suma automáticamente un valor especificado a todas las mediciones o lo resta de las mismas. Esta función permite tener en cuenta las tolerancias. Se muestra el icono de offset.

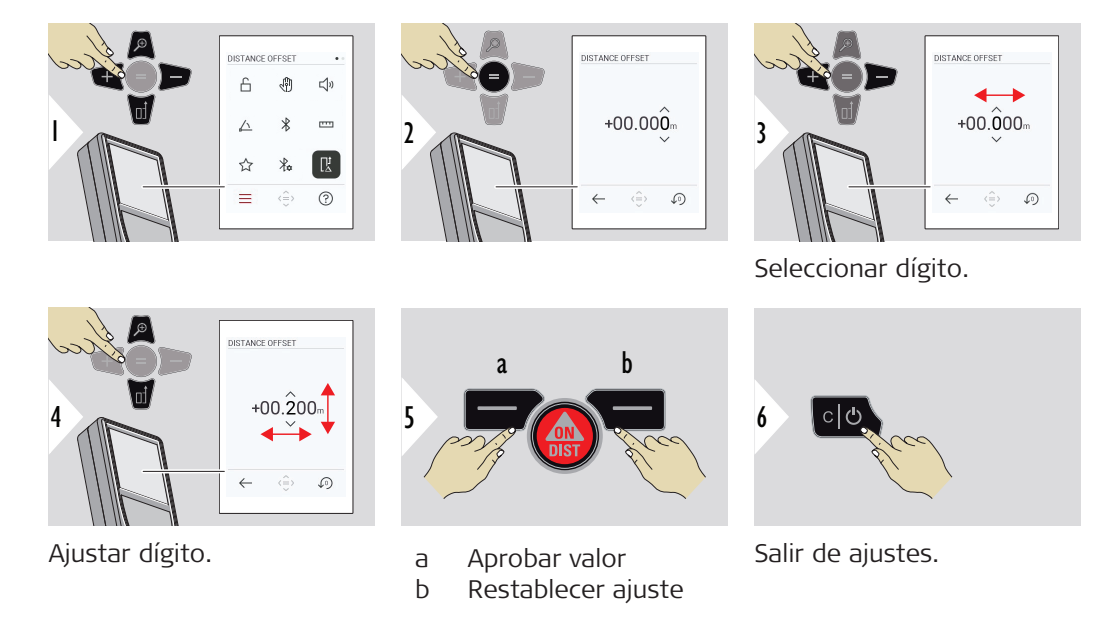

**HORA**

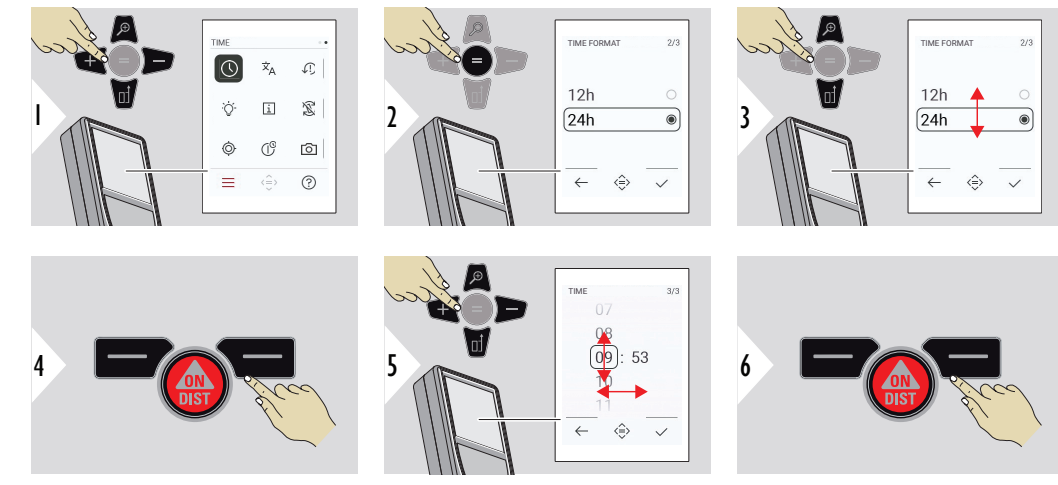

Confirmar ajuste.

Confirmar ajuste.

**IDIOMA**

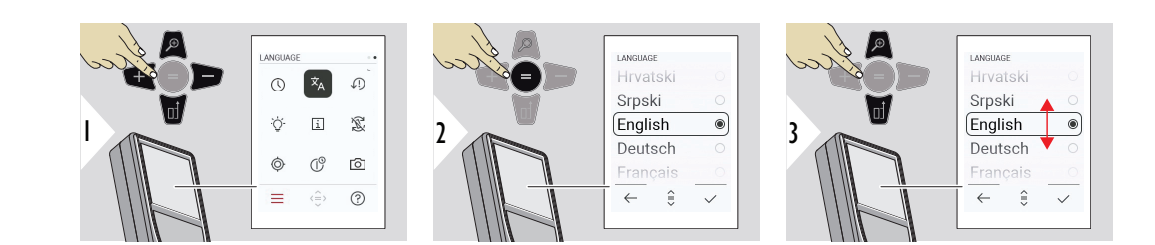

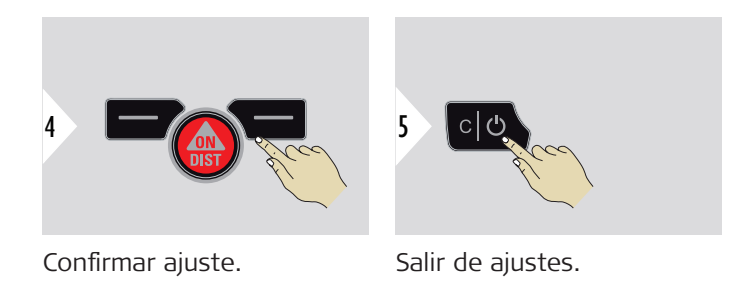

**RESTABLECER DISPOSI-TIVO**

El restablecimiento devuelve el instrumento a los ajustes de fábrica. Se perderán todos los ajustes personalizados y las memorias.

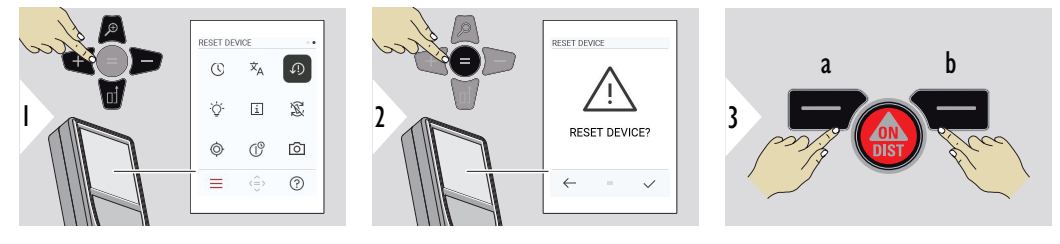

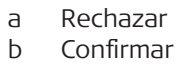

# **ILUMINACIÓN DE PAN-TALLA**

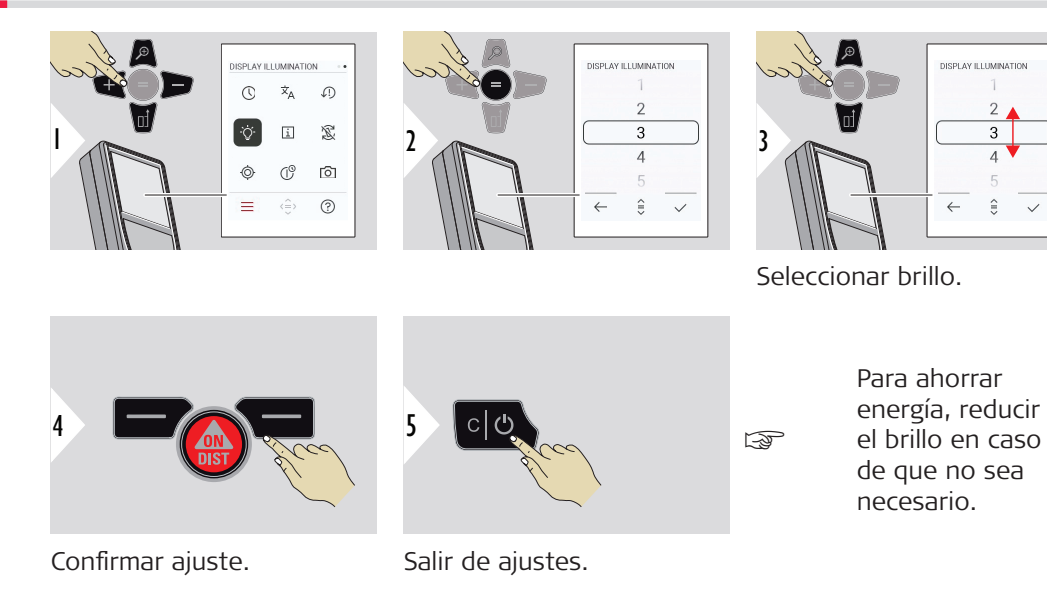

# **INFORMACIÓN**

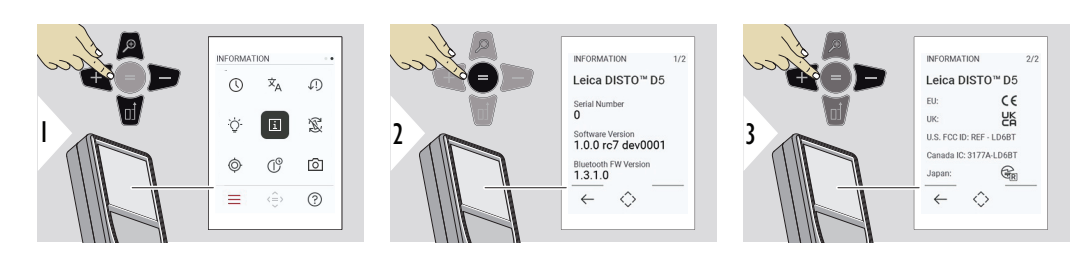

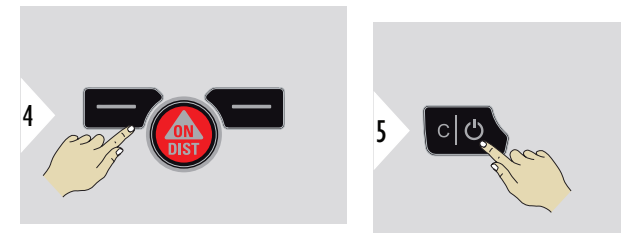

Salir de la pantalla de información.

Salir de ajustes.

# **ROTACIÓN DE PANTA-LLA**

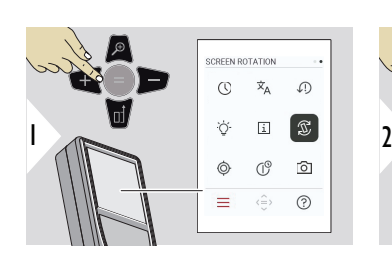

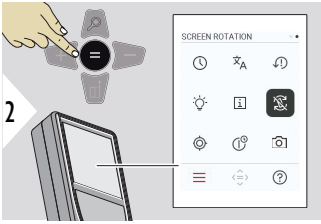

Conectar/desconectar

![](_page_42_Picture_7.jpeg)

Salir de ajustes.

![](_page_43_Figure_0.jpeg)

![](_page_44_Figure_0.jpeg)

Colocar el dispositivo sobre una superficie absolutamente plana.

![](_page_44_Figure_2.jpeg)

Una vez se haya concluido, pulsar la tecla **ON/DIST**. Seguir las instrucciones de la pantalla.

![](_page_44_Figure_4.jpeg)

Girar el dispositivo horizontalmente 180° y colocarlo de nuevo sobre una superficie absolutamente plana.

![](_page_45_Picture_1.jpeg)

Una vez se haya concluido, pulsar la tecla **ON/DIST**. Seguir las instrucciones de la pantalla.

![](_page_45_Figure_3.jpeg)

Colocar el dispositivo sobre una superficie absolutamente plana.

![](_page_45_Picture_5.jpeg)

Una vez se haya concluido, pulsar la tecla **ON/DIST**. Seguir las instrucciones de la pantalla.

![](_page_46_Figure_0.jpeg)

Girar el dispositivo horizontalmente 180° y colocarlo de nuevo sobre una superficie absolutamente plana.

![](_page_46_Figure_2.jpeg)

Una vez se haya concluido, pulsar la tecla **ON/DIST**. ☞ Después de 2 s, el dispositivo vuelve al modo básico.

#### **HORA DE APAGADO**

Definir cuándo debe apagarse automáticamente el dispositivo.

![](_page_46_Figure_6.jpeg)

![](_page_47_Figure_1.jpeg)

#### **BUSCADOR DE PUN-TERO**

Esta función es de gran ayuda para la medición en exteriores. El visor de punto integrado (pantalla digital) muestra el objetivo en el display. El dispositivo mide en el centro de la cruz, incluso si el láser no está visible.

Cuando la cámara del visor de punto se utiliza en objetivos cercanos, se producen errores de paralaje que hacen que el láser aparezca desplazado en la cruz. En este caso, el error se corrige automáticamente con un cambio de la cruz.

## **Opción 1:**

![](_page_47_Picture_6.jpeg)

Pulsar y mantener pulsada la tecla de zoom durante 2 s para encender/apagar el visor de punto. El estado se guarda y se conserva incluso si el dispositivo se apaga y se vuelve a encender.

☞

El visor de punto solo puede encenderse/apagarse cuando el rayo láser está activado.

## **Opción 2:**

![](_page_48_Picture_1.jpeg)

![](_page_48_Picture_2.jpeg)

![](_page_48_Figure_3.jpeg)

![](_page_48_Figure_4.jpeg)

![](_page_48_Figure_5.jpeg)

- Salir de ajustes.
- a Ajustar el zoom mientras se pulsa la tecla de zoom. Se muestra el estado del zoom.
- b Ajustar la iluminación con las teclas de navegación izquierda y derecha. Se muestra el valor **ILUMINACIÓN DE PANTALLA**.

# **6 Funciones**

**Información General**

![](_page_49_Picture_3.jpeg)

- **[NIVELACIÓN](#page-50-0)**  $\mathcal{N}$
- $\overline{\phantom{a}}$ **[HORIZONTAL INTELIGENTE](#page-51-0)**
- -<⊺ **[SEGUIMIENTO DE ALTURA](#page-51-0)**

**[ÁREA](#page-53-0)**  $\sim$ 

- **[DISTANCIA](#page-54-0)** simple  $\triangle$
- ᢙ **[VOLUMEN](#page-55-0)**
- **[ÁREA TRIANGULAR](#page-56-0)**  $\overline{\diagup}$
- $\bar{\mathbb{O}}$ **[TEMPORIZADOR](#page-58-0)**
- **[3 PUNTOS PITÁGORAS](#page-59-0)**  $\overline{\Psi}$

![](_page_49_Figure_13.jpeg)

- 辽 **[PERFIL DE ALTURA](#page-60-0)**
- $\mathcal{A}$ **[PENDIENTE](#page-63-0)**

**[MEMORIA](#page-64-0)**

币

**[REPLANTEO](#page-65-0)**  $111$ 

<span id="page-50-0"></span>Cerrar/salir de todas las funciones descritas en este capítulo de la siguiente manera:

![](_page_50_Picture_1.jpeg)

**NIVELACIÓN**

![](_page_50_Figure_3.jpeg)

Muestra las inclinaciones de 360°. El instrumento emite un pitido a 0°. Perfecto para ajustes horizontales o verticales.

# <span id="page-51-0"></span>**HORIZONTAL INTELI-GENTE**

![](_page_51_Picture_2.jpeg)

![](_page_51_Figure_3.jpeg)

![](_page_51_Figure_4.jpeg)

Apuntar el láser al objetivo.

Hasta 360° y una inclinación transversal de ±10°.

![](_page_51_Figure_7.jpeg)

- a Distancia medida, x
- b Ángulo, α
- c Diferencia de altura respecto al punto de medición, y
- d Distancia horizontal, z

#### **SEGUIMIENTO DE ALTURA**

Pueden determinarse las alturas de los edificios o árboles sin puntos reflectantes adecuados. En el punto inferior se mide la distancia y la inclinación, lo que exige un objetivo de láser reflectante. El punto superior se puede elegir como objetivo con el visor de punto/cruz y no necesita un objetivo láser reflectante, puesto que solo se mide la inclinación.

![](_page_52_Figure_0.jpeg)

![](_page_52_Picture_1.jpeg)

![](_page_52_Figure_2.jpeg)

Apuntar el láser el punto inferior.

![](_page_52_Figure_4.jpeg)

Apuntar el láser a los puntos superiores y el seguimiento de ángulo y altura comienza automáticamente.

![](_page_52_Picture_6.jpeg)

![](_page_52_Figure_7.jpeg)

- a Distancia P0
- b Ángulo α
- c Ángulo β
- d Altura de seguimiento y si el dispositivo está colocado en un trípode

![](_page_52_Figure_12.jpeg)

<span id="page-53-0"></span>![](_page_53_Picture_1.jpeg)

☞ Utilizar la tecla de navegación hacia **abajo** para aplicar valores en la línea principal para enviarlos a través de Bluetooth.

**ÁREA**

![](_page_53_Picture_4.jpeg)

Apuntar el láser al primer objetivo.

<span id="page-54-0"></span>![](_page_54_Picture_0.jpeg)

- a Primera distancia
- b Segunda distancia
- c Circunferencia
- d Superficie

Apuntar el láser al segundo objetivo.

El resultado principal es el área de este rectángulo. Los valores individuales medidos se muestran encima de la línea principal.

> Mediciones parciales/función de pintor: Pulsar + o − antes de iniciar la primera medición. Medir y sumar o restar distancias. Finalizar con =. Medir la segunda longitud.

### **DISTANCIA simple**

![](_page_54_Picture_9.jpeg)

![](_page_54_Picture_10.jpeg)

![](_page_54_Figure_11.jpeg)

Apuntar el láser activo al objetivo.

![](_page_55_Picture_1.jpeg)

a Distancia medida

#### <span id="page-55-0"></span>**VOLUMEN**

![](_page_55_Picture_4.jpeg)

![](_page_55_Picture_5.jpeg)

![](_page_55_Figure_6.jpeg)

Apuntar el láser al primer objetivo.

![](_page_55_Picture_8.jpeg)

Apuntar el láser al segundo objetivo.

![](_page_55_Picture_10.jpeg)

Apuntar el láser al tercer objetivo.

<span id="page-56-0"></span>![](_page_56_Figure_0.jpeg)

Más resultados.

**ÁREA TRIANGULAR**

![](_page_56_Picture_3.jpeg)

![](_page_56_Picture_4.jpeg)

![](_page_56_Picture_5.jpeg)

Apuntar el láser al primer objetivo.

![](_page_57_Picture_1.jpeg)

Apuntar el láser al segundo objetivo.

![](_page_57_Figure_3.jpeg)

![](_page_57_Picture_4.jpeg)

Apuntar el láser al tercer objetivo.

- a Tercera distancia
- b Ángulo entre primera y segunda medición
- c Circunferencia
- d Área triangular

![](_page_57_Picture_10.jpeg)

Más resultados.

- a Primera distancia
- b Segunda distancia

![](_page_58_Picture_0.jpeg)

El resultado principal es el área de este triángulo. Es posible añadir o restar varios triángulos con + o −. Consulte [Añadir/restar](#page-23-0).

<span id="page-58-0"></span>**TEMPORIZADOR**

![](_page_58_Figure_3.jpeg)

![](_page_58_Picture_4.jpeg)

![](_page_58_Figure_5.jpeg)

Seleccionar tiempo de activación.

El temporizador se pone en marcha al pulsar la tecla **ON/DIST**.

- En la pantalla se muestra la cuenta atrás
- Durante la cuenta atrás, se emite un pitido a intervalos

![](_page_58_Picture_10.jpeg)

Confirmar ajuste.

# <span id="page-59-0"></span>**3 PUNTOS PITÁGORAS**

![](_page_59_Picture_2.jpeg)

![](_page_59_Picture_3.jpeg)

![](_page_59_Figure_4.jpeg)

Apuntar el láser al primer objetivo.

![](_page_59_Picture_6.jpeg)

Apuntar el láser a un rectángulo contra el segundo objetivo.

![](_page_59_Figure_8.jpeg)

![](_page_59_Figure_9.jpeg)

Apuntar el láser al tercer objetivo.

- <sup>a</sup> a Primera distancia
- b Segunda distancia
- c Tercera distancia
- d Distancia entre el primer y el tercer objetivo

<span id="page-60-0"></span>![](_page_60_Picture_0.jpeg)

El resultado se visualiza en la línea principal. Pulsando la tecla de medición durante 2 segundos en la función se activa automáticamente la medición mínima/máxima. Recomendamos utilizar Pitágoras solo para mediciones horizontales indirectas. Para la medición de altura (vertical), es más preciso usar una función con medición de inclinación.

> Utilizar la tecla de navegación hacia **abajo** para aplicar valores en la línea principal para enviarlos a través de Bluetooth.

> > َ<br>⊾<br>h

 $9.75^{\circ}$  |  $\blacksquare$ 

 $-6 - 0.5$ 

#### **PERFIL DE ALTURA**

![](_page_60_Picture_4.jpeg)

☞

- a Iniciar la medición. La primera medición es el punto de referencia
- b Ajustar la altura absoluta del punto de referencia. Ejemplo: Altura sobre el nivel del mar

**61 Funciones**

![](_page_61_Picture_1.jpeg)

![](_page_61_Picture_2.jpeg)

![](_page_61_Picture_3.jpeg)

Apuntar a un punto de referencia (REF).

![](_page_61_Figure_5.jpeg)

- a Retroceder para leer puntos de medición anteriores
- b Distancia horizontal al dispositivo = d
- c Diferencia de altura al punto de referencia (REF) = h
- d Iniciar una nueva medición de perfil de altura

![](_page_61_Figure_10.jpeg)

Salir de la función.

- Pulsar la tecla **ON/DIST** durante > 2 s para la medición continua del perfil de altura.
- Ideal para medición de diferencias de altura respecto a un punto de referencia. También puede usarse para medir perfiles y secciones de terreno. Después de medir el punto de referencia, la distancia horizontal y la altura se muestran para cada punto siguiente.

# **Opción: Ajustar la altura absoluta del punto de referencia**

Es posible ajustar la altura para el punto de referencia medido. Por ejemplo: Ajustar el nivel del punto de referencia medido a 400 m sobre el nivel del mar. En este caso, un punto medido a 2 m sobre el punto de referencia estaría a 402 m.

![](_page_62_Figure_2.jpeg)

#### <span id="page-63-0"></span>**PENDIENTE**

![](_page_63_Picture_2.jpeg)

![](_page_63_Picture_3.jpeg)

![](_page_63_Figure_4.jpeg)

Apuntar el láser al punto objetivo superior.

![](_page_63_Picture_6.jpeg)

![](_page_63_Picture_7.jpeg)

Apuntar el láser al punto objetivo inferior.

![](_page_63_Figure_9.jpeg)

a Distancia horizontal entre ambos puntos

- b Altura vertical entre ambos puntos
- c Ángulo incluido entre ambos puntos
- d Distancia entre ambos puntos

<span id="page-64-0"></span>![](_page_64_Picture_0.jpeg)

medición de distancia indirecta entre dos puntos con resultados adicionales. Ideal para aplicaciones como la longitud e inclinación del techo, la altura de la chimenea en el techo, etc.

Es importante que el instrumento esté posicionado en el mismo plano vertical que los dos puntos medidos. El plano está definido por la línea entre los dos puntos. Esto significa que el dispositivo en el trípode solo se mueve verticalmente y no se vuelve horizontalmente al alcanzar ambos puntos.

#### **MEMORIA**

Memoria - visualizar los 50 últimos resultados

![](_page_64_Picture_5.jpeg)

a Borrar memoria

<span id="page-65-0"></span>![](_page_65_Picture_1.jpeg)

Usar la tecla de navegación abajo para mostrar más resultados detallados de la medición específica.

Use las teclas de navegación Izquierda/Derecha para cambiar entre las mediciones.

#### **REPLANTEO**

Pueden introducirse dos distancias diferentes, **REPLANTEO - "a"** y **REPLANTEO - "b"**, para marcar las longitudes medidas definidas.

![](_page_65_Picture_6.jpeg)

![](_page_65_Picture_7.jpeg)

![](_page_65_Picture_8.jpeg)

![](_page_66_Figure_0.jpeg)

![](_page_66_Figure_1.jpeg)

![](_page_66_Figure_2.jpeg)

Ajustar la distancia b. Pulsar = para aprobar **REPLANTEO - "b"**.

![](_page_66_Figure_4.jpeg)

Iniciar la medición. Mover el dispositivo lentamente a lo largo de la línea de replanteo. Se visualiza la distancia hasta el punto de replanteo anterior/siguiente.

![](_page_66_Figure_6.jpeg)

- a # del replanteo anterior
- b Distancia al replanteo anterior
- c Distancia total
- d # del siguiente replanteo
- e Distancia al siguiente replanteo

Al acercarse a un punto de replanteo inferior a 18 mm, el valor del punto de replanteo se congela, y aparecen las flechas en el lateral del display para el marcado.

![](_page_67_Figure_2.jpeg)

- a Valor del punto de replanteo actual
- b Posición del punto de replanteo señalada con flechas

# **7 Códigos de mensaje**

**Información General**

![](_page_68_Picture_135.jpeg)

![](_page_69_Picture_38.jpeg)

# **8 Cuidado**

- Limpiar el dispositivo con un paño suave y húmedo
- No introducir nunca el dispositivo en agua
- No utilizar nunca agentes de limpieza ni disolventes agresivos

![](_page_71_Picture_120.jpeg)

**2)** Se consideran condiciones favorables: objetivo reflectante blanco y difuso (pared pintada de blanco), baja iluminación de fondo y temperaturas moderadas.

**3)** Se consideran condiciones desfavorables: objetivos con reflectividad menor o mayor o iluminación de fondo alta o temperaturas en el extremo superior o inferior del rango de temperatura especificado.

**4)** Las tolerancias son aplicables desde 0,05 m hasta 10 m con un nivel de confianza del 95 %. Con condiciones favorables, la tolerancia puede disminuir 0,10 mm/m para distancias superiores a 10 m.

**5)** Las tolerancias son aplicables desde 0,05 m hasta 10 m con un nivel de confianza del 95 %. Con condiciones desfavorables, la tolerancia puede disminuir 0,15 mm/m para distancias superiores a 10 m.
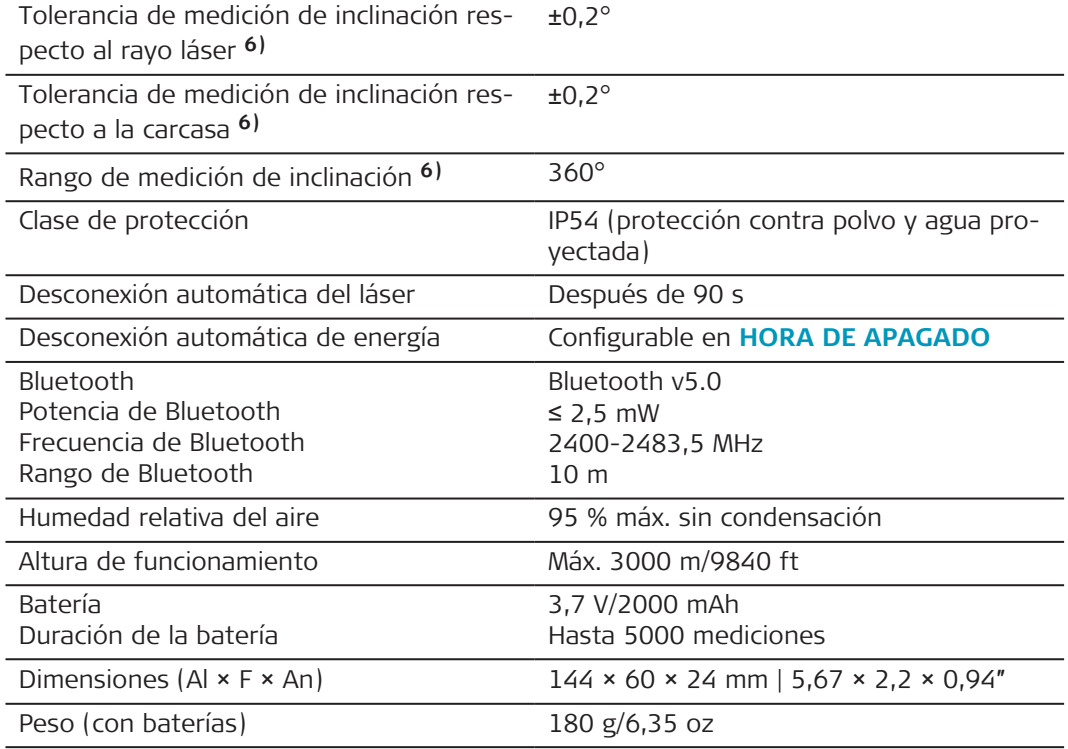

**6)** Después de calibración por el usuario. Desviación asociada al ángulo adicional de ±0,01° por grado hasta ±45° en cada cuadrante.

Se aplica a temperatura ambiente. Para todo el rango de temperaturas operativas, la desviación máxima aumenta ±0,1°.

**Funciones**

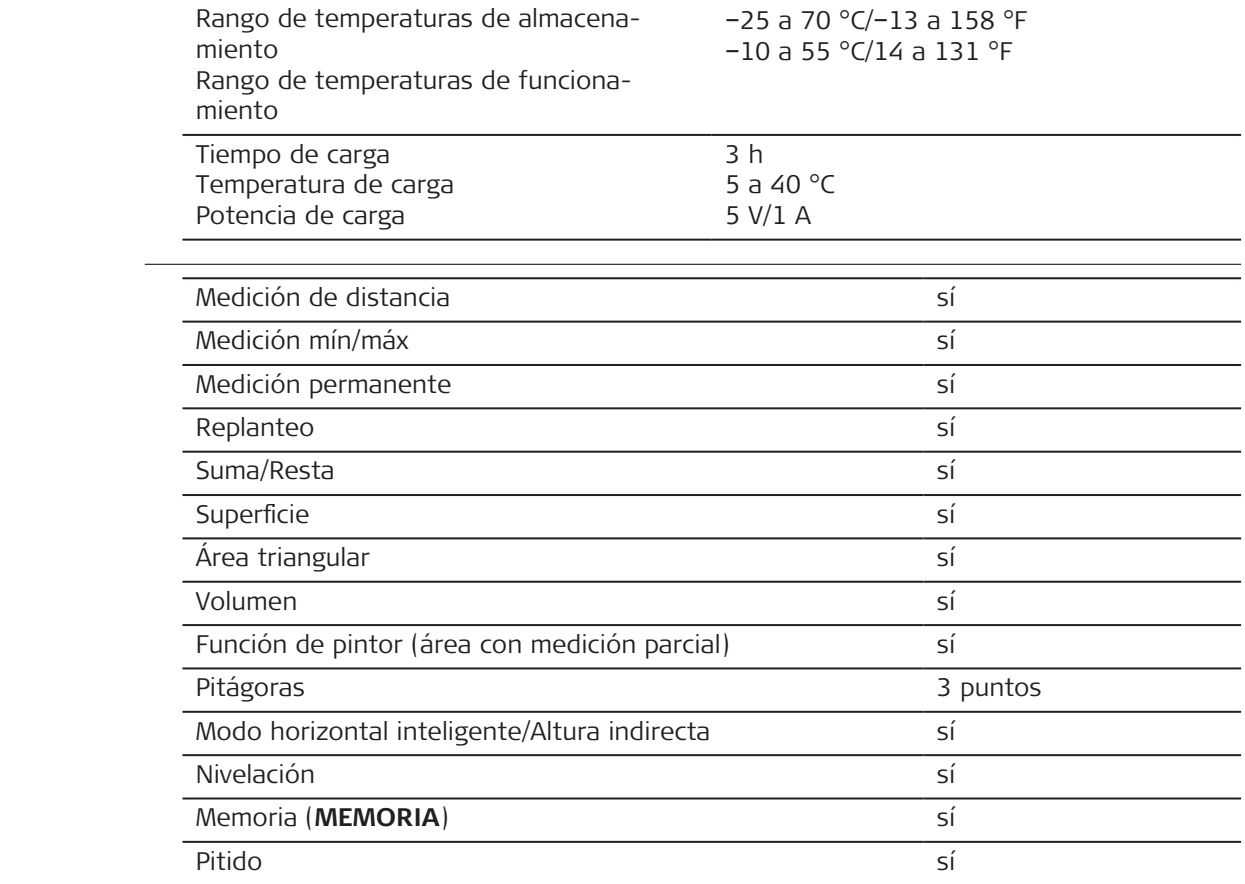

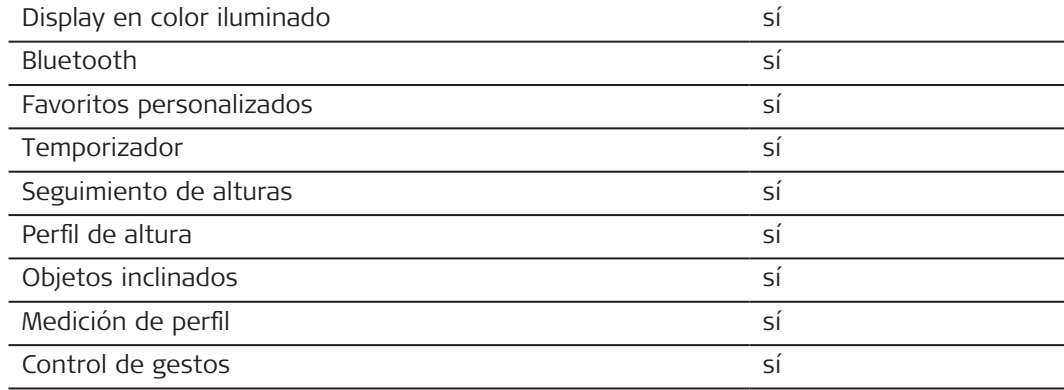

# **9.1 Conformidad con regulaciones nacionales**

**Etiquetado del Leica DISTO**™ **D5**

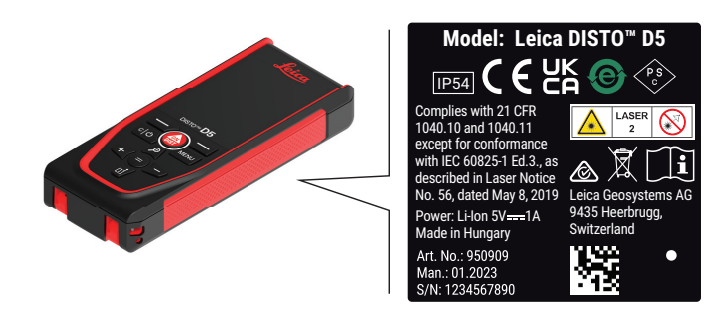

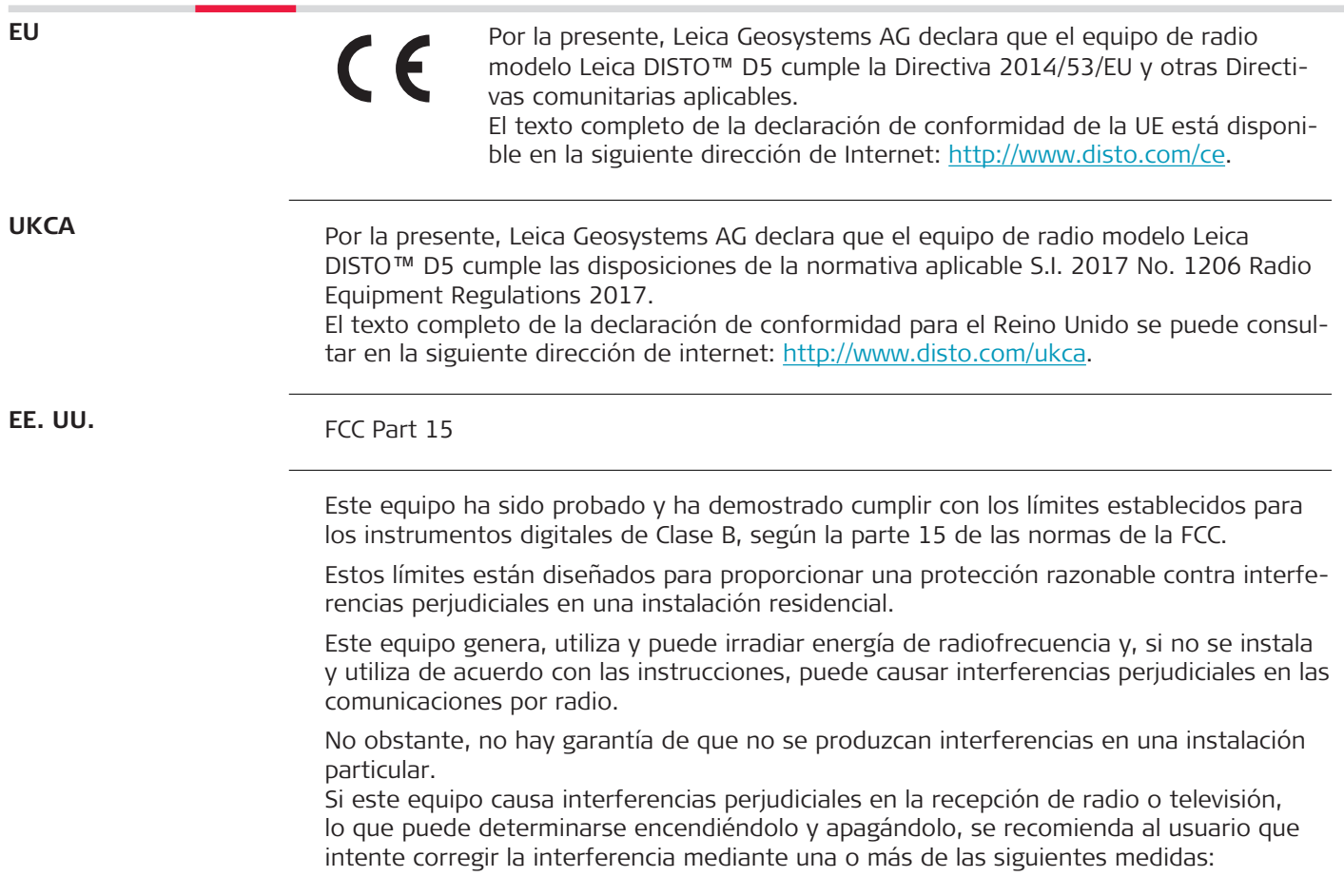

- Réorienter ou repositionner l'antenne réceptrice
- Aumentar la separación entre el equipo y elreceptor
- Conectar el equipo a una toma de corriente en un circuito diferente de aquel al que está conectado elreceptor
- Consulte al distribuidor o a un técnico experto en radio/TV para obtener ayuda

Este dispositivo cumple con la parte 15 de las normas de la FCC. El funcionamiento está sujeto a las siguientes dos condiciones:

- Este dispositivo no puede causar interferencias dañinas, y
- este dispositivo debe aceptar cualquier interferencia recibida, incluidas las interferencias que puedan causar un funcionamiento no deseado.

## **Declaración de exposición a la radiación FCC**

La potencia de salida de rf radiada del instrumento está por debajo de la exposición de radiofrecuencia FCC. para dispositivos portátiles conforme a la KDB 447498.

Si se efectúan modificaciones en el equipo que no estén explícitamente autorizadas por Leica Geosystems, el derecho de uso del mismo por parte del usuario puede verse limitado.

**Canadá**

CAN ICES-003 B/NMB-003 B

### **Declaración ISED, aplicable en Canadá**

Este dispositivo cumple con los estándares RSS exentos de licencia de Industry Canada. El funcionamiento está sujeto a las siguientes dos condiciones:

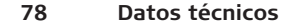

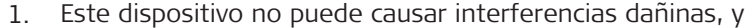

2. este dispositivo debe aceptar cualquier interferencia, incluidas las interferencias que puedan causar un funcionamiento no deseado del dispositivo.

## **Declaración de cumplimiento con la exposición de radio frecuencia (RF)**

La potencia de salida de RF radiada del instrumento está por debajo de los límites de exclusión del Código 6 de seguridad de salud de Canadá para equipos portátiles (la distancia de separación del elemento radiado entre el elemento radiante y el usuario y/o espectador es de menos de 20 cm).

### **Japón**

- Este dispositivo cumple con la Ley japonesa de radio (電波法).
- El dispositivo no debe ser modificado (de lo contrario, el número de concesión otorgado quedará invalidado).

**Otras**

La conformidad para países con otras regulaciones nacionales debe ser aprobada antes del uso y operación.

# **10 Garantía Internacional Limitada**

# **Descripción**

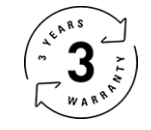

# **Garantía internacional del fabricante**

El Leica DISTO™ D5 dispone de una garantía de dos años de Leica Geosystems AG. Para obtener un año de garantía adicional, el producto debe registrarse en nuestro sitio web en [Leica Disto Warranty](https://connect.leica-geosystems.com/disto-warranty) dentro de las ocho semanas siguientes a la fecha de compra. Si el producto no se registra, se aplicará nuestra garantía de 2 años.

Puede encontrarse información más detallada sobre la Garantía Limitada Internacional en internet en [Leica Warranty](https://leica-geosystems.com/about-us/compliance-standards/legal-documents?redir=1)

#### **979589-1.0.0es**

Traducción de la versión original (979589-1.0.0en) Publicado en Suiza, © 2023 Leica Geosystems AG

### **Leica Geosystems AG**

Heinrich-Wild-Strasse 9435 Heerbrugg Switzerland

**www.leica-geosystems.com**

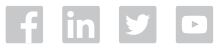

- when it has to be right

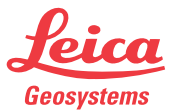

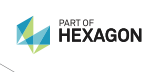